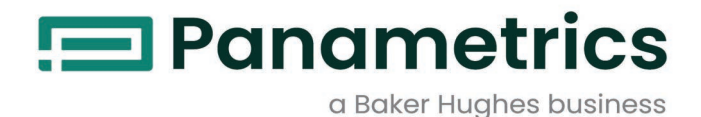

# **PanaFlow™ HT**

**Руководство пользователя**

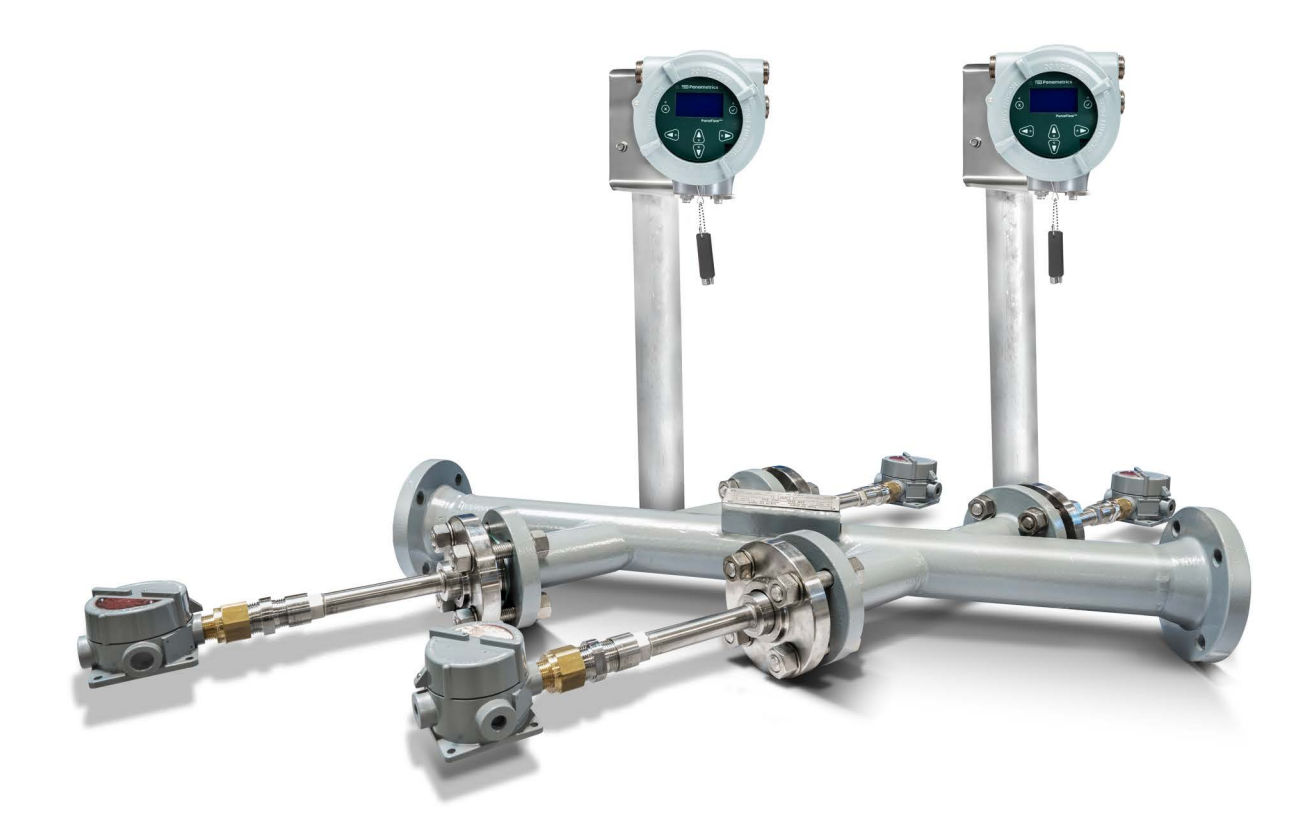

[panametrics.com](http://Panametrics.com) BH027C11 RU C

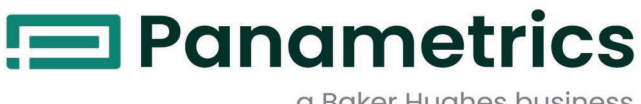

a Baker Hughes business

# **PanaFlow™ HT**

*Ультразвуковой расходомер жидкости*

**Руководство пользователя**

BH027C11 RU C March 2024г.

[panametrics.com](www.panametrics.com)

Авторское право 2024 г. Компания Baker Hughes.

Данный материал содержит один или несколько зарегистрированных товарных знаков компании Baker Hughes и ее дочерних компаний в одной или нескольких странах. Все названия продуктов сторонних производителей и компаний являются товарными знаками соответствующих владельцев.

[данная страница намеренно оставлена пустой]

ii

# **Услуги**

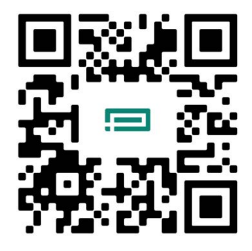

Компания Panametrics обеспечивает заказчиков штатом опытного персонала по обслуживанию, готового ответить на технические запросы, а также проводить техническое обслуживание на площадкеилиоказывать удаленную поддержку. Вдополнение к нашему обширному портфелю ведущих в отрасли решений, мы предлагаем различные типы гибких и масштабируемых услуг по поддержке, включая: обучение, ремонт изделий, договоры сервисного обслуживания и т. п.

Более подробную информацию можно найти на сайте [https://www.bakerhughes.com/panametrics/panametrics-services.](https://www.bakerhughes.com/panametrics/panametrics-services)

### **Типографские условные обозначения**

*Примечание***:** В этих параграфах представлена информация, способствующая более глубокому пониманию ситуации, но не является необходимой при условии правильного выполнения инструкций.

**ВАЖНО:** В этих параграфах представлена информация, которая акцентирует внимание на инструкциях, являющихся важными для правильной настройки оборудования. Несоблюдение этих инструкций может стать причиной ненадежной работы.

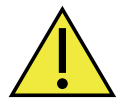

**ВНИМАНИЕ! Данный символ указывает на возможный риск получения незначительной травмы и/или серьезного повреждения оборудования, если эти инструкции не будут тщательно соблюдаться.**

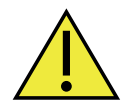

**ПРЕДУПРЕЖДЕНИЕ! Данный символ указывает на возможный риск получения серьезной травмы, если эти инструкции не будут тщательно соблюдаться.**

# **Вопросы безопасности**

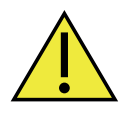

**ПРЕДУПРЕЖДЕНИЕ! Пользователь несет ответственность за обеспечение того, что все местные, технические условия, нормативы, правила и законы, технические условия, нормативы, правила и законы графства или штата, и национальные технические условия, нормативы, правила и законы, относящиеся к безопасности и к безопасным условиям эксплуатации, соблюдены для каждой установки.**

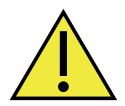

**Вниманию клиентов из Европы! Чтобы обеспечить соответствие требованиям стандартов CE всех приборов, которые предполагается эксплуатировать в ЕС, все электрические кабели должны быть смонтированы так, как описано в настоящем руководстве.**

## **Вспомогательное оборудование**

#### **Местные стандарты техники безопасности**

Пользователь должен быть уверенным в том, что он эксплуатирует все вспомогательное оборудование в соответствие с местными регламентами, стандартами, нормативами или законами, относящимися к безопасности.

#### **Рабочая зона**

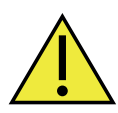

**ПРЕДУПРЕЖДЕНИЕ! Вспомогательное оборудование может функционировать как в ручном, так и в автоматическом режимах работы. Поскольку оборудование может неожиданно и без предупреждения перемещаться, нельзя входить в рабочую ячейку этого оборудования во время автоматического режима работы, а также не входить в зону обслуживания этого оборудования во время ручного режима работы. В таком случае возможна тяжелая травма.**

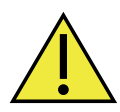

**ПРЕДУПРЕЖДЕНИЕ! Проверьте, чтобы питание вспомогательного оборудования было выключено (OFF) и заблокировано прежде, чем выполнять операции техобслуживания на этом оборудовании.** 

#### **Квалификация персонала**

Убедитесь в том, что весь персонал прошел обучение, утвержденное производителем, применяемое для вспомогательного оборудования.

#### **Средства индивидуальной защиты**

Убедитесь в том, что операторы и персонал по техобслуживанию обеспечены всеми средствами защиты, применяемыми для вспомогательного оборудования. Примеры включают защитные очки, защитные каски, защитную обувь и т.п.

#### **Несанкционированные действия**

Убедитесь в том, что неуполномоченный персонал не может получить доступ к эксплуатации оборудования.

### **Соблюдение законов об охране окружающей среды**

#### **Директива по утилизации электрического и электронного оборудования (WEEE)**

Компания Panametrics является активным участником Европейской инициативы по *утилизации отходов производства электрического и электронного оборудования* (WEEE) (Директива 2012/19/EU).

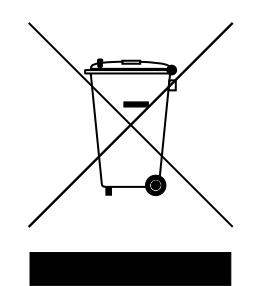

Приобретенное вами оборудование для его производства требует добычи и использования природных ресурсов. Оборудование может содержать опасные вещества, которые могут нанести вред окружающим людям и окружающей среде.

Чтобы избежать попадания этих веществ в окружающую среду, а также для снижения спроса на природные ресурсы, мы призываем вас использовать общепринятые системы утилизации. Эти системы позволяют рациональным способом повторно использовать или восстанавливать большую часть материалов оборудования после окончание срока его службы.

Перечеркнутое изображение мусорного контейнера указывает на необходимость использования этих систем.

Для получения дополнительной информации по сбору, повторному использованию и системам вторичной переработки обратитесь к вашей местной или региональной администрации по вопросам утилизации.

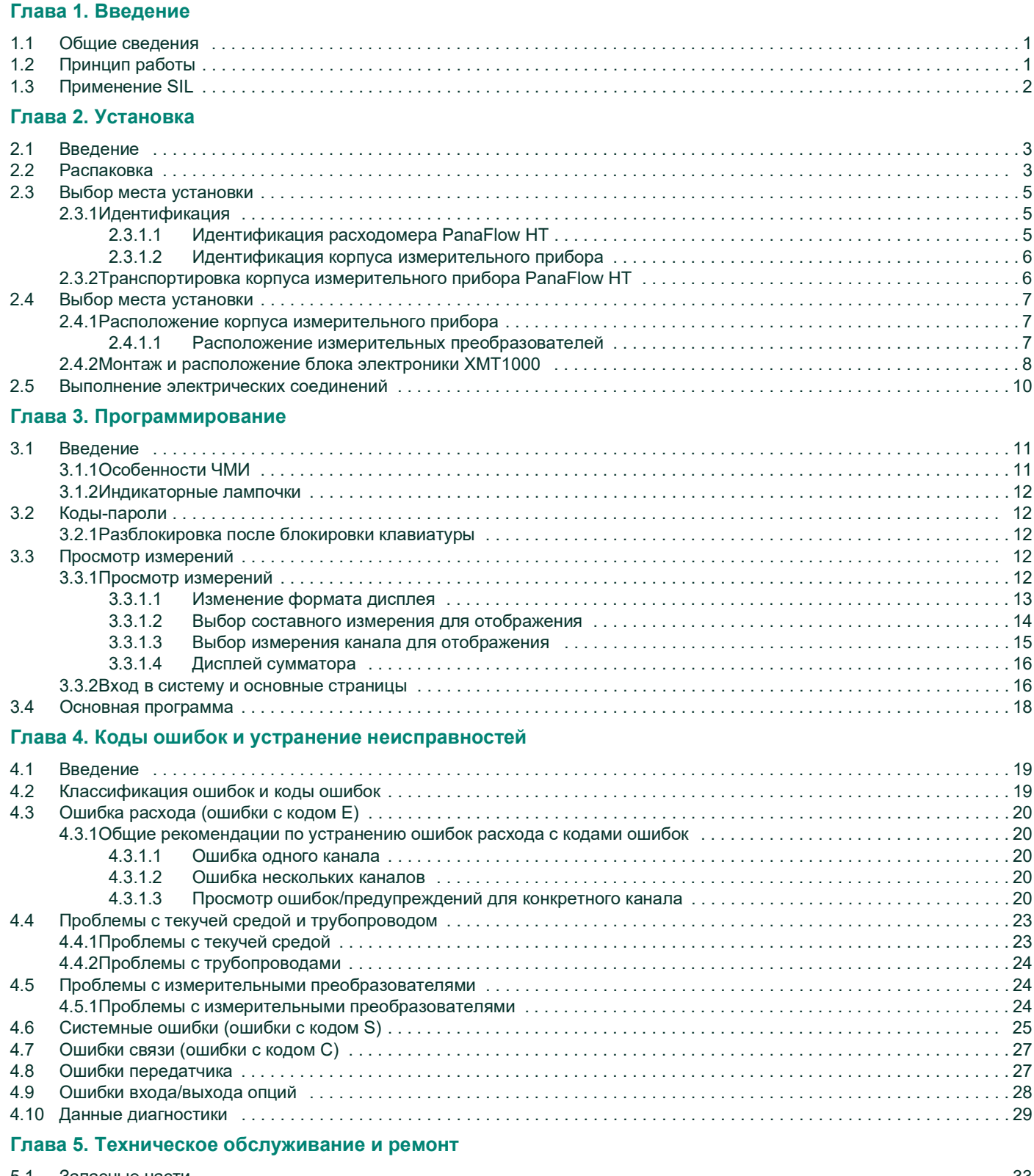

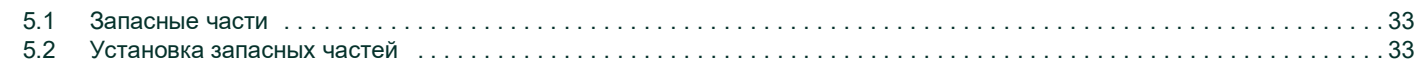

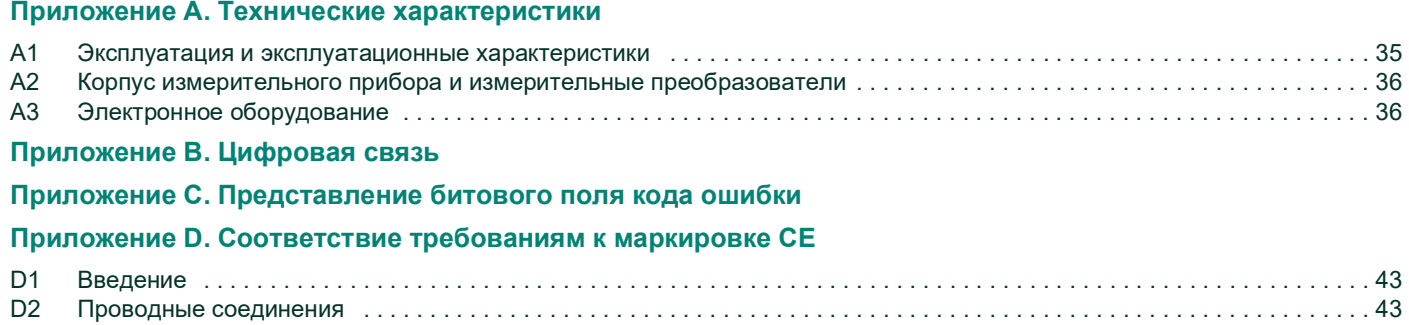

# <span id="page-8-0"></span>**Глава 1.врезной Введение**

### <span id="page-8-1"></span>**1.1 Общие сведения**

Благодарим вас за покупку ультразвукового расходомера PanaFlow HT. врезной ультразвуковой расходомер PanaFlow HT поставляется с сертификатом SIL, что подтверждает точность измерения расхода и надежную работу расходомера в системах безопасности и управления технологическим процессом. Кроме гарантии получения точных результатов, благодаря сертификату SIL, расходомер PanaFlow HT также обладает всеми преимуществами технологии ультразвукового измерения расхода, присущими другим традиционным технологиям. Здесь отсутствует дрейф измерений, нет необходимости проводить периодическую калибровку. На его работе не сказываются сужения в трубах, минимальный перепад давления. Он не требует технического обслуживания, и в его конструкции отсутствуют движущиеся части. Расходомер PanaFlow HT состоит из нового блока электроники XMT1000, проверенной на практике системы измерительных преобразователей BWT, буферов FTPA и корпуса измерительного прибора.

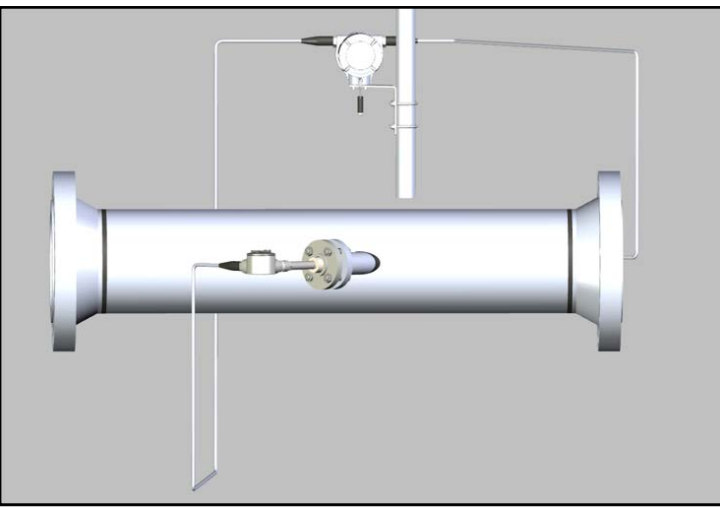

**Рисунке 1: PanaFlow HT**

# <span id="page-8-2"></span>**1.2 Принцип работы**

Принцип работы PanaFlow HT основан на времяпролетном методе измерения. В этом методе расходомер пропускает ультразвуковые импульсы через движущуюся жидкость. Импульсы, направленные в ту же сторону, что и поток жидкости (ниже по потоку), проходят немного быстрее, чем импульсы, направленные против потока жидкости (выше по потоку). Разница во времени прохождения используется для расчета скорости потока.

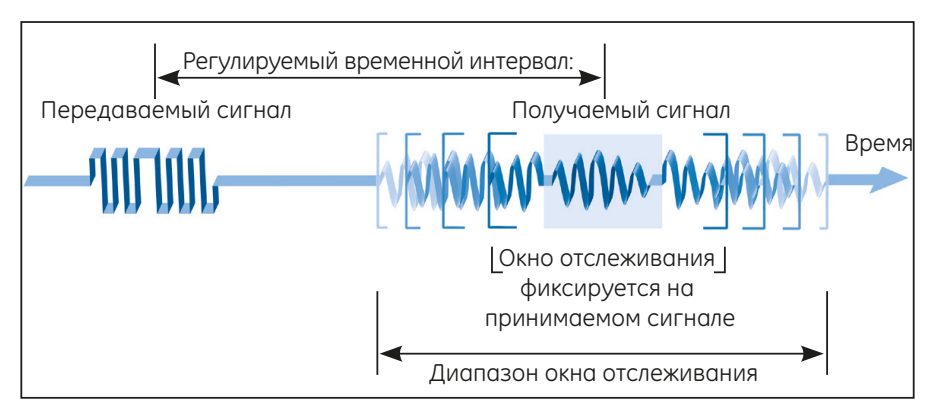

ATW обеспечивает точность при изменении состояния текучей среды

**Рисунке 2: Времяпролетный метод измерения**

# <span id="page-9-0"></span>**1.3 Применение SIL**

При соответствующем выборе расходомера прибор PanaFlow HT может использоваться в качестве ультразвукового расходомера (датчика) уровня SIL2 с возможностью обеспечения точности системы SIL3 в случае конфигурации с резервированием. Система PanaFlow HT сертифицирована по стандарту МЭК 61508 (при выборе) путем полной проверки конструкции сторонней организацией. Получение сертификата от сторонней организации позволило подтвердить полное соответствие проектным требованиям к безопасности продукции на протяжении всего жизненного цикла и внедрить систему управления функциональной безопасностью. Дополнительные требования к конструкции, изготовлению и контролю гарантируют получение вами оптимального ультразвукового расходомера для вашей системы безопасности или управления технологическим процессом.

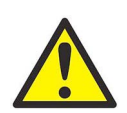

**ВНИМАНИЕ! Изменять и проверять параметры безопасности разрешается только квалифицированному и обученному персоналу. Подробные сведения об этих параметрах см. в руководстве по безопасности XMT1000.**

# <span id="page-10-3"></span><span id="page-10-0"></span>**Глава 2. Установка**

# <span id="page-10-1"></span>**2.1 Введение**

Для обеспечения безопасной и надежной работы PanaFlow HT систему следует устанавливать в соответствии с действующими указаниями. Эти указания подробно разъясняются в данной главе и содержат следующие разделы:

- Распаковка системы PanaFlow HT
- Выбор подходящих мест установки корпуса блока электроники и корпуса измерительного прибора
- Установка корпуса измерительного прибора
- Установка корпуса блока электроники (при выносном монтаже)
- Подключение измерительных преобразователей к блоку электроники XMT1000
- Подключение расходомера PanaFlow HT

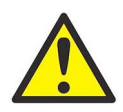

**ПРЕДУПРЕЖДЕНИЕ! Расходомер PanaFlow HT позволяет измерять расход различных жидкостей, некоторые из которых потенциально опасны. Трудно переоценить важность соблюдения правил техники безопасности.**

Обязательно соблюдайте все применимые местные нормы и правила техники безопасности при установке электрооборудования и работе с опасными рабочими жидкостями или при опасных режимах течения. Проконсультируйтесь с персоналом, обеспечивающим безопасное проведение работ, или с органами, отвечающими за технику безопасности, чтобы удостовериться в безопасности проведения работ или используемых методов проведения работ.

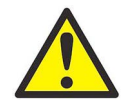

 **Вниманию клиентов из Европы! В целях соблюдения требований к маркировке CE все кабели должны устанавливаться согласно требованиям, приведенным в** *[Приложение D, Соответствие](#page-50-3)  [требованиям к маркировке CE](#page-50-3)*.

# <span id="page-10-2"></span>**2.2 Распаковка**

Перед извлечением системы PanaFlow HT из ящика осмотрите расходомер. В каждом приборе, изготовленном компанией Panametrics, гарантируется отсутствие дефектов материалов и изготовления. Прежде чем выбросить любые упаковочные материалы, проверьте наличие документации и всех компонентов, перечисленных в упаковочной ведомости. Важные элементы слишком часто выбрасывают вместе с упаковочными материалами. В случае обнаружения некомплектности или повреждений, немедленно обратитесь за помощью в службу поддержки клиентов Panametrics.

Обратите внимание, что ваша система PanaFlow HT может иметь одну из шести распространенных конфигураций, как показано ниже, или систему, разработанную по индивидуальному заказу. Кроме того, электроника может находиться в отдельном от корпуса прибора блоке.

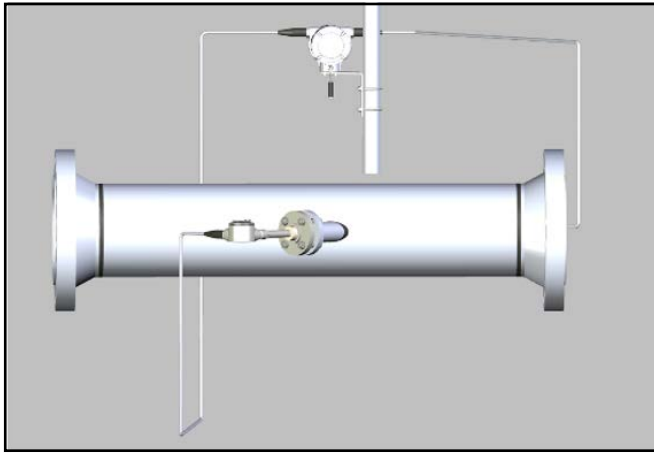

**Рисунке 3: Конфигурация 1P1R**

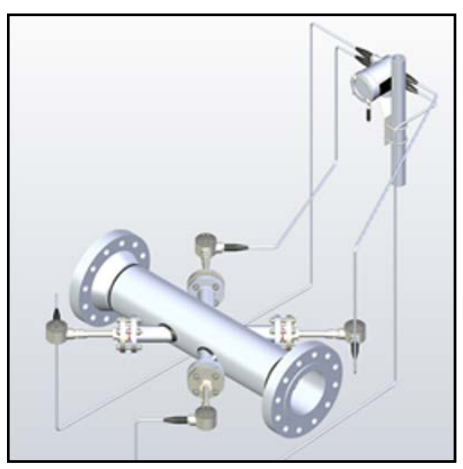

**Рисунке 4: Конфигурация 2P1R**

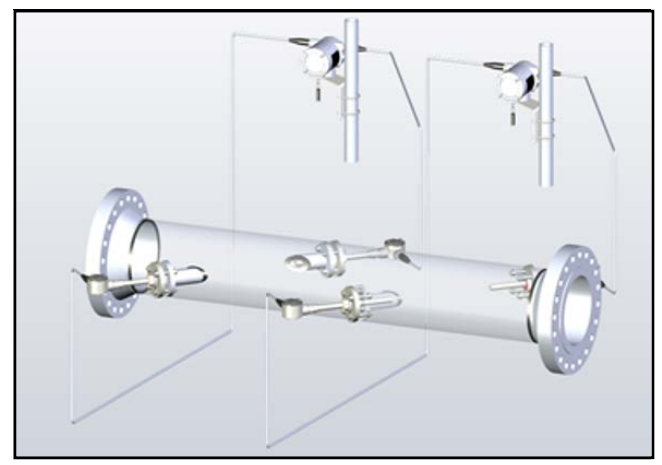

**Рисунке 5: Конфигурация 1P2R**

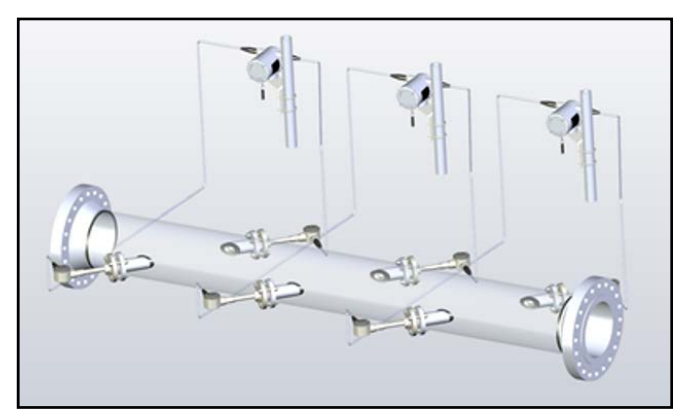

**Рисунке 6: Конфигурация 1P3R**

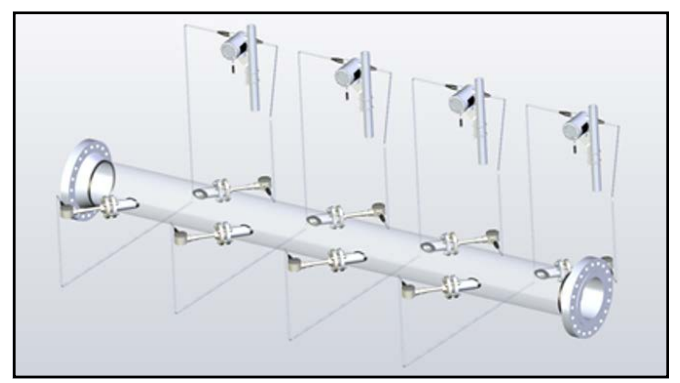

**Рисунке 7: Конфигурация 1P4R**

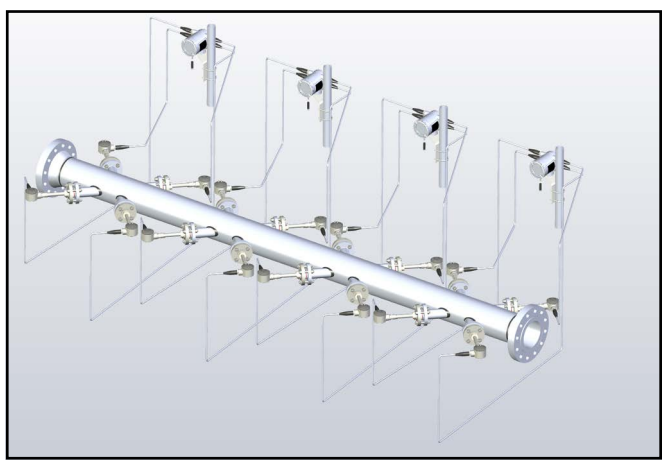

**Рисунке 8: Конфигурация 2P4R**

#### <span id="page-12-0"></span>**2.2.1 Идентификация**

В зависимости от конфигурации прибор PanaFlow HT имеет две отдельные этикетки для идентификации.

#### <span id="page-12-1"></span>**2.2.1.1 Идентификация расходомера PanaFlow HT**

Расходомер PanaFlow HT поставляется с этикеткой, на которой указан серийный номер, и сертификационным знаком для его идентификации. См. *[Рисунке 9](#page-13-2)*.

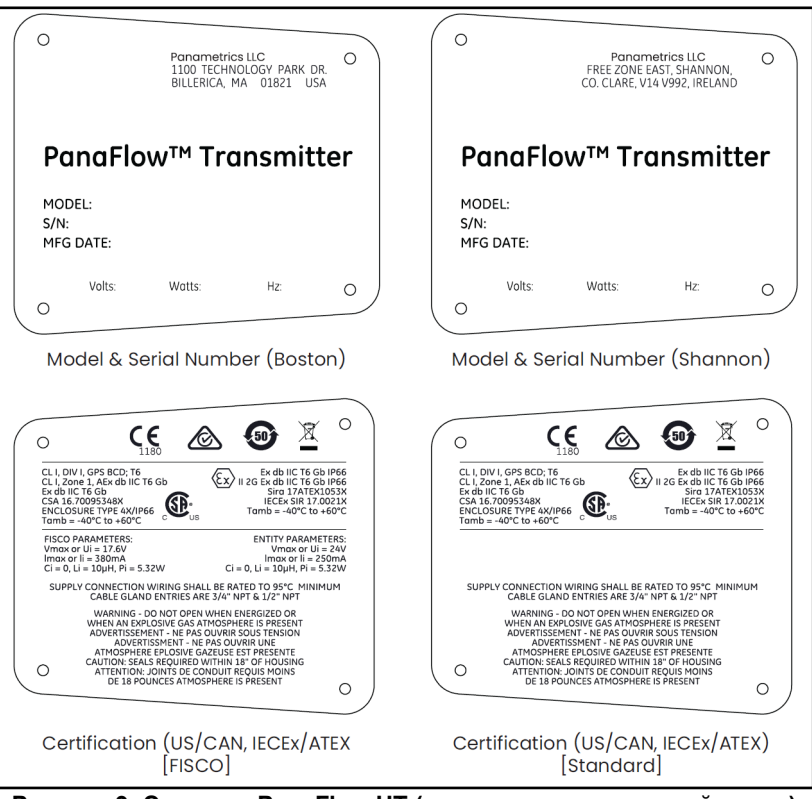

**Рисунке 9: Этикетки PanaFlow HT (корпус из нержавеющей стали)**

#### <span id="page-13-2"></span><span id="page-13-0"></span>**2.2.1.2 Идентификация корпуса измерительного прибора**

На приборе PanaFlow HT имеется этикетка для сборки, как показано на рисунке ниже.

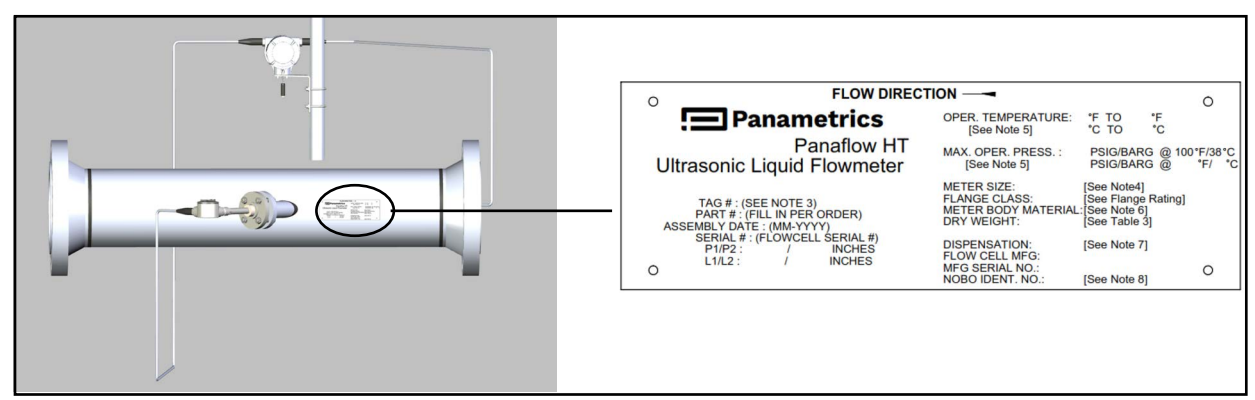

**Рисунке 10: Этикетка для сборки**

#### <span id="page-13-1"></span>**2.2.2 Транспортировка корпуса измерительного прибора PanaFlow HT**

Ниже показано, как правильно закрепить подъемные ремни на расходомере. Это единственный разрешенный способ подъема расходомера на место установки в трубопроводе.

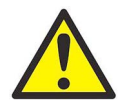

**ВНИМАНИЕ! Неправильная транспортировка может привести к повреждению проточной кюветы, буферов или измерительных преобразователей.**

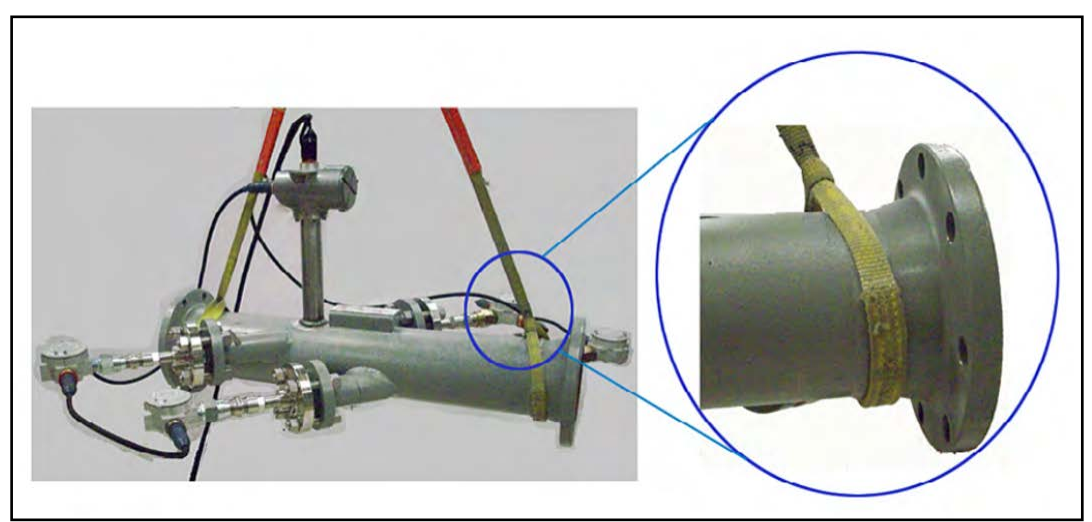

**Рисунке 11: Подъем PanaFlow HT**

# <span id="page-14-0"></span>**2.3 Выбор места установки**

Правильная установка PanaFlow HT важна для достижения оптимальной производительности системы. Приведенные ниже рекомендации по установке содержат общие указания по монтажу данной системы. Если невозможно обеспечить выполнение приведенных ниже рекомендаций, обратитесь на завод-изготовитель для более детального анализа области применения и уточнения возможных характеристик.

**ВАЖНО:** Болты буфера FTPA на корпусе измерительного прибора установлены на заводе-изготовителе, и их не следует затягивать.

#### <span id="page-14-1"></span>**2.3.1 Расположение корпуса измерительного прибора**

В идеале следует выбрать участок трубопровода с неограниченным доступом; например, длинный участок трубопровода, который находится над землей. Однако если корпус измерительного прибора необходимо установить на подземный трубопровод, выкопайте вокруг трубопровода яму, чтобы упростить процесс установки или снятия измерительных преобразователей.

#### <span id="page-14-2"></span>**2.3.1.1 Расположение измерительных преобразователей**

Независимо от рабочей среды и трубопровода, точность расходомера PanaFlow HT главным образом зависит от расположения и правильности установки измерительных преобразователей. Помимо соображений доступности, при выборе места установки измерительных преобразователей соблюдайте следующие указания:

• Разместите корпус измерительного прибора таким образом, чтобы от точки измерения было, по крайней мере, 10 диаметров трубопровода прямого, беспрепятственного течения выше по потоку и 5 диаметров трубопровода прямого, беспрепятственного течения ниже по потоку. Беспрепятственное течение означает отсутствие источников турбулентности в рабочей среде, например, вентилей, фланцев, расширений, колен и т. д., а также отсутствие завихрений и кавитации.

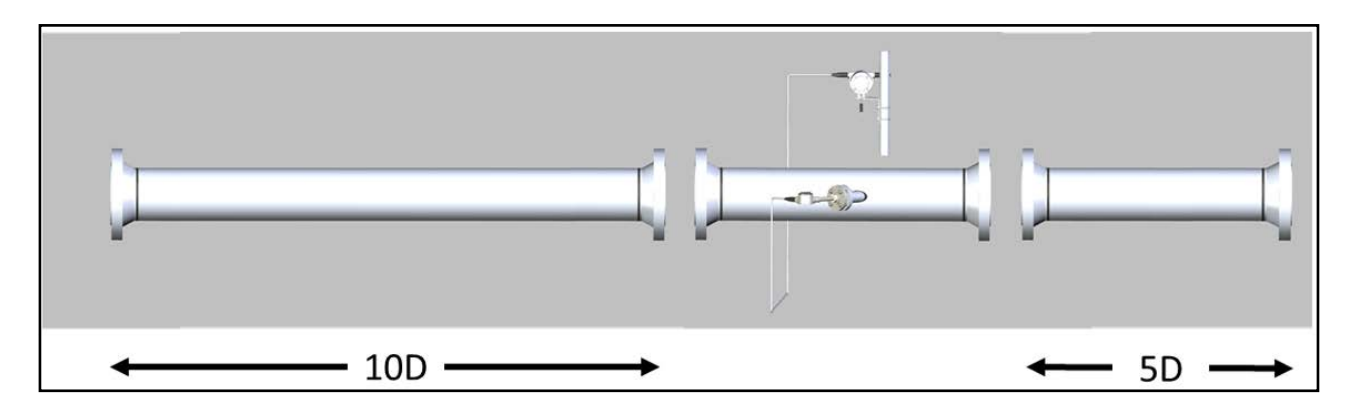

• Разместите измерительные преобразователи на общей осевой плоскости вдоль трубопровода. Кроме того, разместите их сбоку трубопровода, а не сверху или снизу, поскольку в верхней части трубопровода, как правило, скапливается газ, а в нижней части — осадок. Любое из этих условий будет вызывать значительное ослабление ультразвукового сигнала. В вертикальных трубопроводах нет подобных ограничений, поскольку поток рабочей среды направлен вверх для предотвращения свободного падения жидкости или ненаполненности трубопровода.

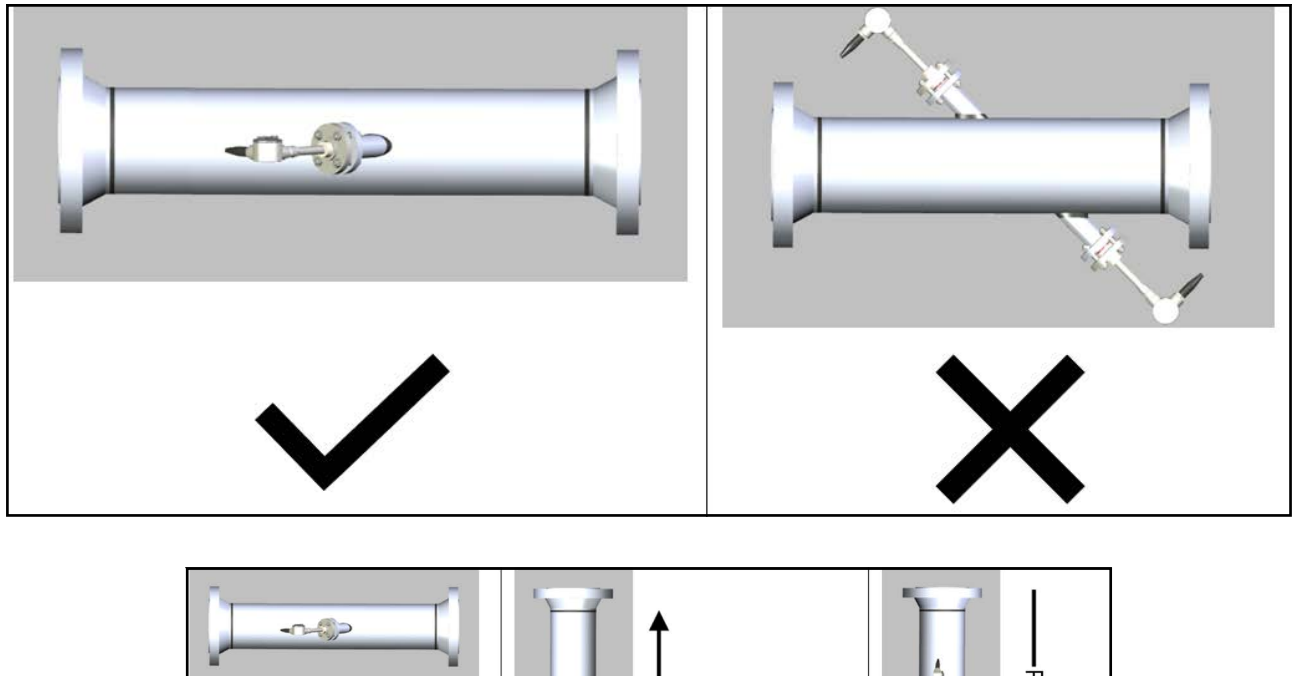

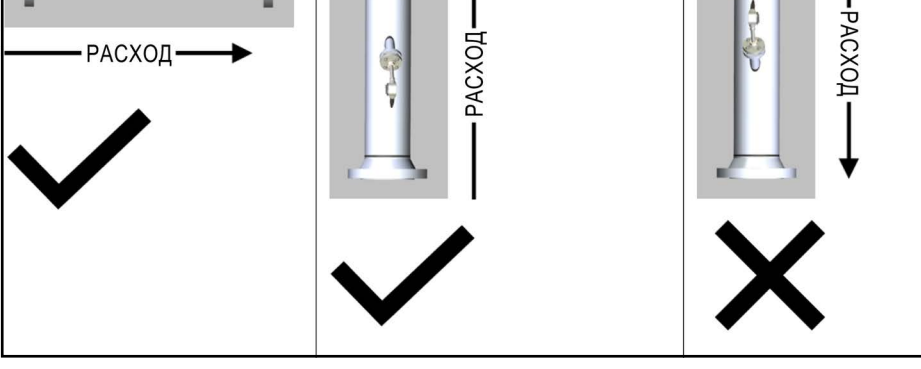

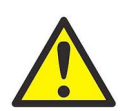

**ВНИМАНИЕ! Не размещайте изоляцию на буферном стержне, измерительном преобразователе, распределительной коробке, либо вокруг них. Буферы действуют как теплоотвод, защищающий измерительный преобразователь от высоких и низких температур.**

#### <span id="page-15-0"></span>**2.3.2 Монтаж и расположение блока электроники XMT1000**

Обычно корпус монтируется как можно ближе к измерительным преобразователям. При выборе места выносного монтажа, убедитесь, что выбранное местоположение обеспечивает легкий доступ к корпусу блока электроники для программирования, технического обслуживания и ремонта. Стандартное максимальное расстояние составляет 1000 футов (300 метров). Если требуется более длинный кабель, обратитесь за помощью к Panametrics.

*Примечание: В целях соответствия Директиве ЕС по низковольтному оборудованию данный прибор требует внешнего устройства отключения питания, такого как рубильник или автоматический выключатель. Это устройство должно иметь соответствующую маркировку, быть хорошо заметным, легкодоступным и находиться в пределах 1,8 м (6 футов) от прибора.*

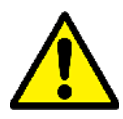

**ВНИМАНИЕ! Запрещается устанавливать измерительный прибор XMT1000 на вертикальных трубопроводах.**

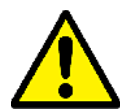

**ВНИМАНИЕ! При необходимости установки на вертикальных трубопроводах всегда требуется выносной монтаж измерительного прибора XMT1000. В вертикальных трубопроводах поток жидкости направлен (должен быть направлен) вверх, поскольку метод измерения требует полного заполнения трубопровода.**

Монтаж блока электроники XMT1000 показан на рисунке ниже.

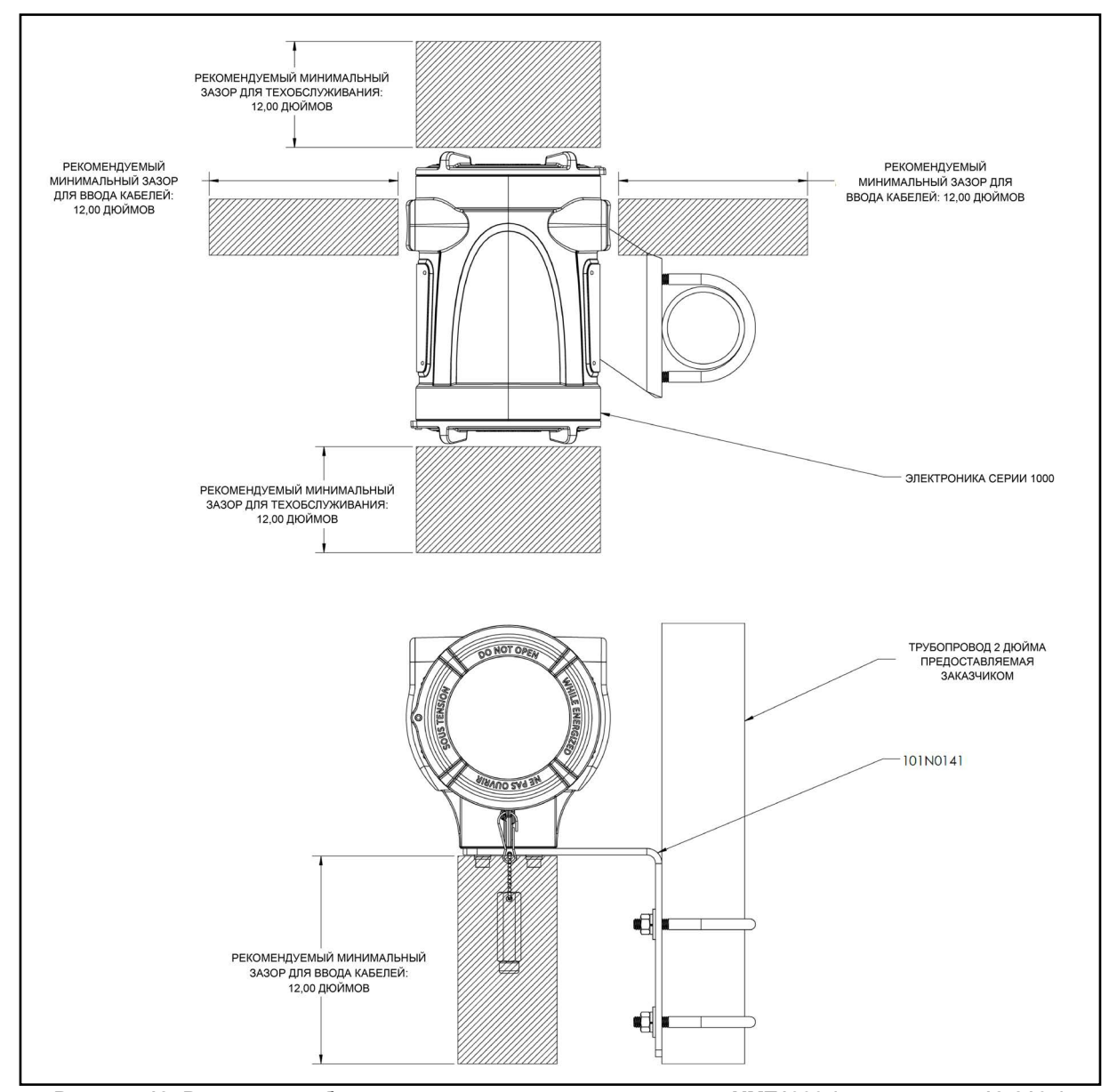

**Рисунке 12: Размеры свободного пространства вокруг корпуса XMT1000 (справ. черт. 712-2164)**

# <span id="page-17-0"></span>**2.4 Выполнение электрических соединений**

Порядок подключения приведен в руководстве пользователя XMT1000:

- Аналоговые выходы
- Цифровые выходы (сумматор, частота, калибровка)
- Порт Modbus или сервисный порт
- Порты Hart или Foundation Fieldbus (если применимо)
- Дополнительный аналоговый вход или выход (если применимо)
- Дополнительный аналоговый выход уровня SIL (если применимо)
- Измерительный преобразователь (свободные выводы)
- Сетевое питание

# <span id="page-18-3"></span><span id="page-18-0"></span>**Глава 3. Программирование**

# <span id="page-18-1"></span>**3.1 Введение**

Эта глава содержит инструкции по программированию различных функций расходомера PanaFlow™ *HT*. В этой главе мы перечислим все доступные варианты исполнения. Затем пользователь может изменить настройки *пользовательских параметров*, *входов/выходов*, *программирования* для измерения расхода и *калибровки* в соответствии со своими потребностями.

**ВАЖНО:** Изменять и проверять параметры безопасности разрешается только квалифицированному и обученному персоналу. Подробные сведения об этих параметрах см. в руководстве по безопасности XMT1000. Не все пользователи будут иметь доступ ко всем приведенным выше меню. Некоторые меню имеют ограниченный доступ только для пользователей с надлежащими кодами-паролями.

#### <span id="page-18-2"></span>**3.1.1 Особенности ЧМИ**

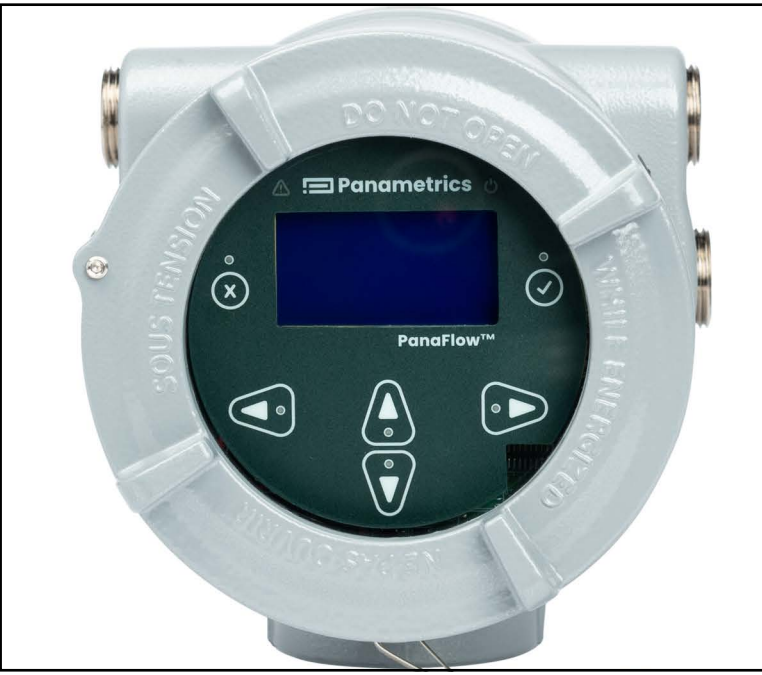

**Рисунке 13: ЧМИ PanaFlow HT**

Для программирования PanaFlow HT используются шесть клавиш на магнитной клавиатуре:

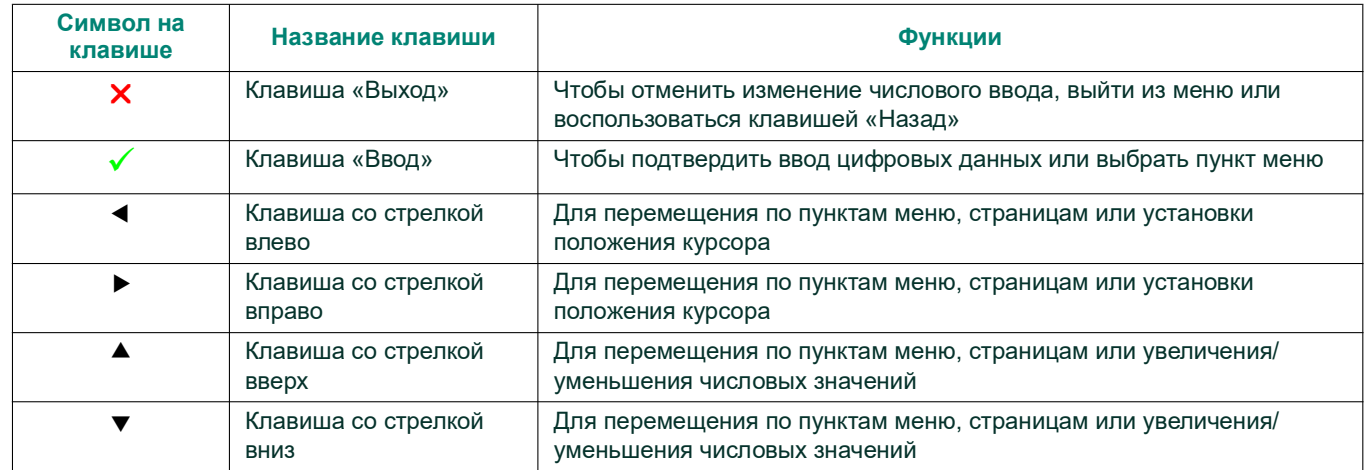

#### <span id="page-19-0"></span>**3.1.2 Индикаторные лампочки**

- Синий индикатор в правом верхнем углу над дисплеем это **индикатор питания**, который обычно горит, когда прибор включен.
- Красный индикатор в левом верхнем углу над дисплеем это **индикатор ошибок**. *Индикатор ошибки* мигает, если обнаружена ошибка прибора. В левом нижнем углу *окна просмотра измерений* появится короткое сообщение об ошибке. Если прибор работает без ошибок, красный индикатор выключен.

### <span id="page-19-1"></span>**3.2 Коды-пароли**

**ВАЖНО:** Не все пользователи будут иметь доступ ко всем приведенным выше меню. Некоторые меню имеют ограниченный доступ только для пользователей с надлежащими кодами-паролями.

Принимаемые по умолчанию коды-пароли расходомера PanaFlow HT:

- Пароль блокировки клавиатуры, по умолчанию (фиксированный) = 102719 [этот пароль не может быть изменен]
- Пароль оператора, по умолчанию (можно изменить) = 111111
- Пароль обновления программного обеспечения, генерируемый системой для серийного номера системы [этот пароль нельзя изменить].
- **ВАЖНО:** Компания Panametrics рекомендует изменить все заданные по умолчанию (изменяемые) пароли после ввода прибора в эксплуатацию.

#### <span id="page-19-2"></span>**3.2.1 Разблокировка после блокировки клавиатуры**

Если после включения питания на экране «*Просмотр измерений»* прибора (см. *[Рисунке 14](#page-19-5)*) в верхней правой части дисплея отображается значок блокировки, выполните следующие действия, чтобы вывести измерительный прибор из режима блокировки клавиатуры.

Нажмите ESC-ENT-ESC [x √ x], затем пароль «Оператор» или пароль «Блокировка клавиатуры». Значок замка в правом верхнем углу дисплея покажет открытый замок, означающий, что клавиатура счетчика разблокирована.

#### <span id="page-19-3"></span>**3.3 Просмотр измерений**

#### <span id="page-19-4"></span>**3.3.1 Просмотр измерений**

При включении питания на расходомере PanaFlow HT отображаются следующие экраны:

- Экран с логотипом Panametrics
- Экраны инициализации расходомера
- Самопроверка включения питания и результаты
- И наконец, экран *«Просмотр измерений*» (см. *[Рисунке 14](#page-19-5)*)

<span id="page-19-5"></span>В данной главе этот экран (см. *[Рисунке 14](#page-19-5)*) будет называться *«Просмотр измерений»*. Пользователь может выбрать из списка вариантов измерение, которое будет отображаться на этом экране. Индикатор ошибки в левом нижнем углу дисплея будет пустым, если прибор не имеет ошибок.

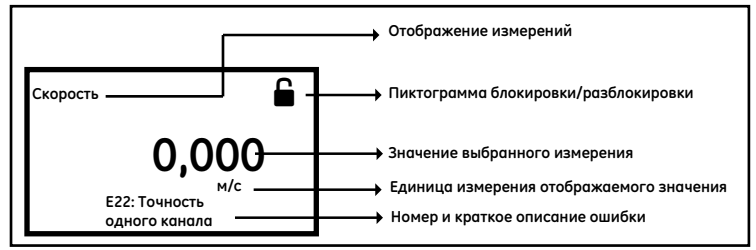

**Рисунке 14: Просмотр измерений**

#### <span id="page-20-0"></span>**3.3.1.1 Изменение формата дисплея**

Чтобы изменить формат дисплея, выполните следующие действия и см. *[Рисунке 15](#page-20-1)*.

- **1.** Нажимайте кнопку [▶], пока не будет выделен значок блокировки на экране *«Просмотр измерений»* прибора, а затем нажмите **[ВВОД]**.
- **2.** В *главном меню* выберите **[Формат дисплея]**, затем нажмите **[ВВОД]**.
- **3.** Выберите формат **[Одна переменная]**, **[Две переменные]** или **[Сумматор]** в соответствии с вашими потребностями.

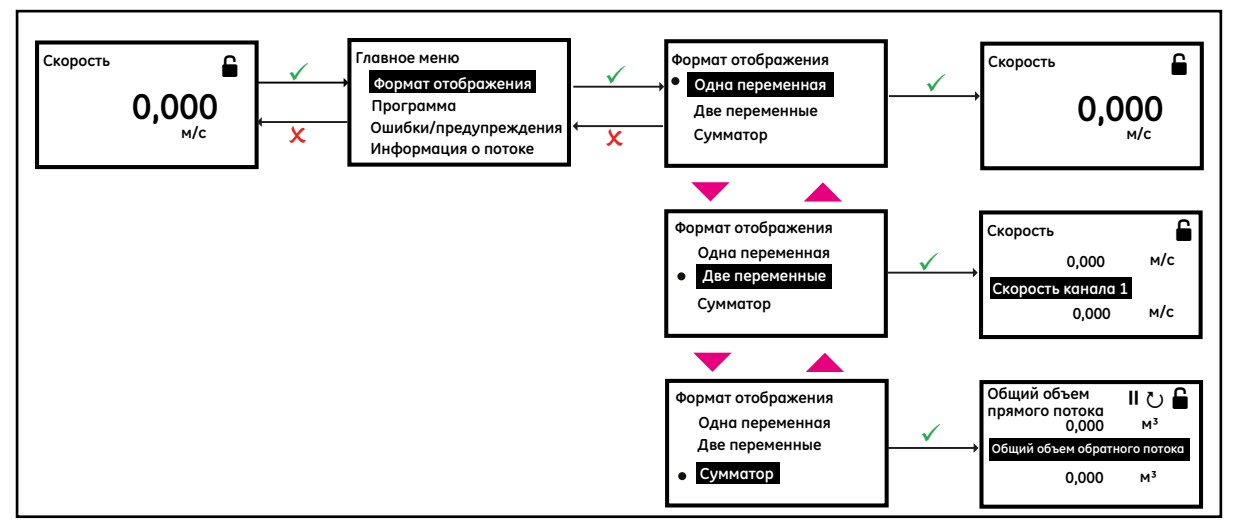

<span id="page-20-1"></span>**Рисунке 15: Изменение формата дисплея**

#### <span id="page-21-0"></span>**3.3.1.2 Выбор составного измерения для отображения**

Чтобы выбрать составное измерение для отображения на экране «*Просмотр измерений»*, выполните следующие действия и см. *[Рисунке 16](#page-21-1)*.

- **1.** Нажимайте кнопку [▶], пока не будет выделено название измерения на экране *«Просмотр измерений»* прибора, затем нажмите **[ВВОД]**.
- **2.** В меню *«Показать измерение»* выберите **[Составное]**, затем нажмите **[ВВОД]**.
- **3.** Затем выберите измерение, которое вы хотите увидеть на *экране «Просмотр измерений»*, и нажмите **[ВВОД]**.

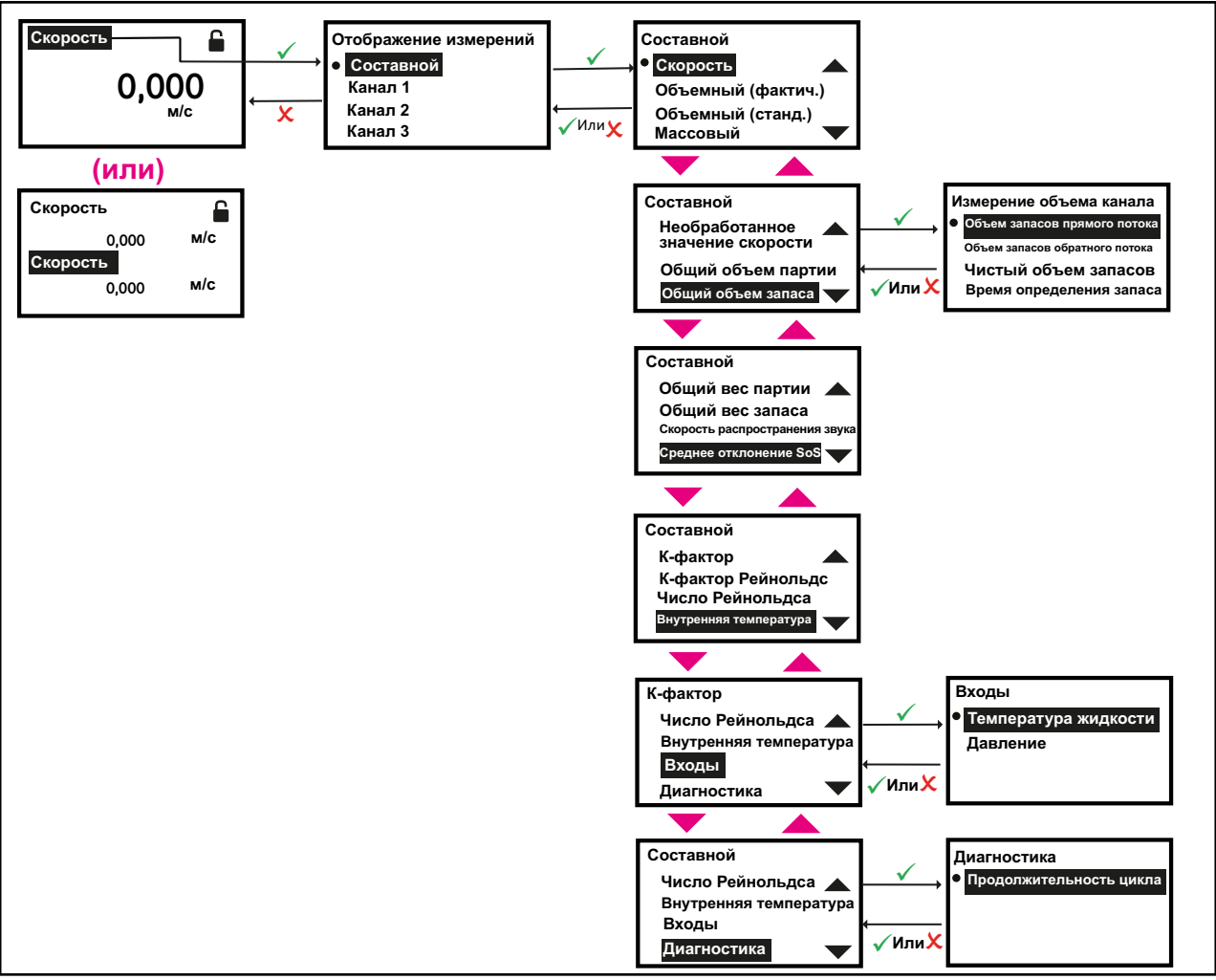

<span id="page-21-1"></span>**Рисунке 16: Выбор составного измерения для отображения**

#### <span id="page-22-0"></span>**3.3.1.3 Выбор измерения канала для отображения**

Чтобы выбрать измерение канала для отображения на экране «*Просмотр измерений»*, выполните следующие действия и обратитесь к сайту *[Рисунке 17](#page-22-1)*.

- **1.** Нажимайте кнопку [▶], пока на экране *«Просмотр измерений»* прибора не будет выделено название измерения, затем нажмите **[ВВОД]**.
- **2.** В меню *«Показать измерение»* выберите **[Составное]** x затем нажмите **[ВВОД]**.
- **3.** Затем выберите измерение, которое вы хотите увидеть на *экране «Просмотр измерений»*, и нажмите **[ВВОД]**.

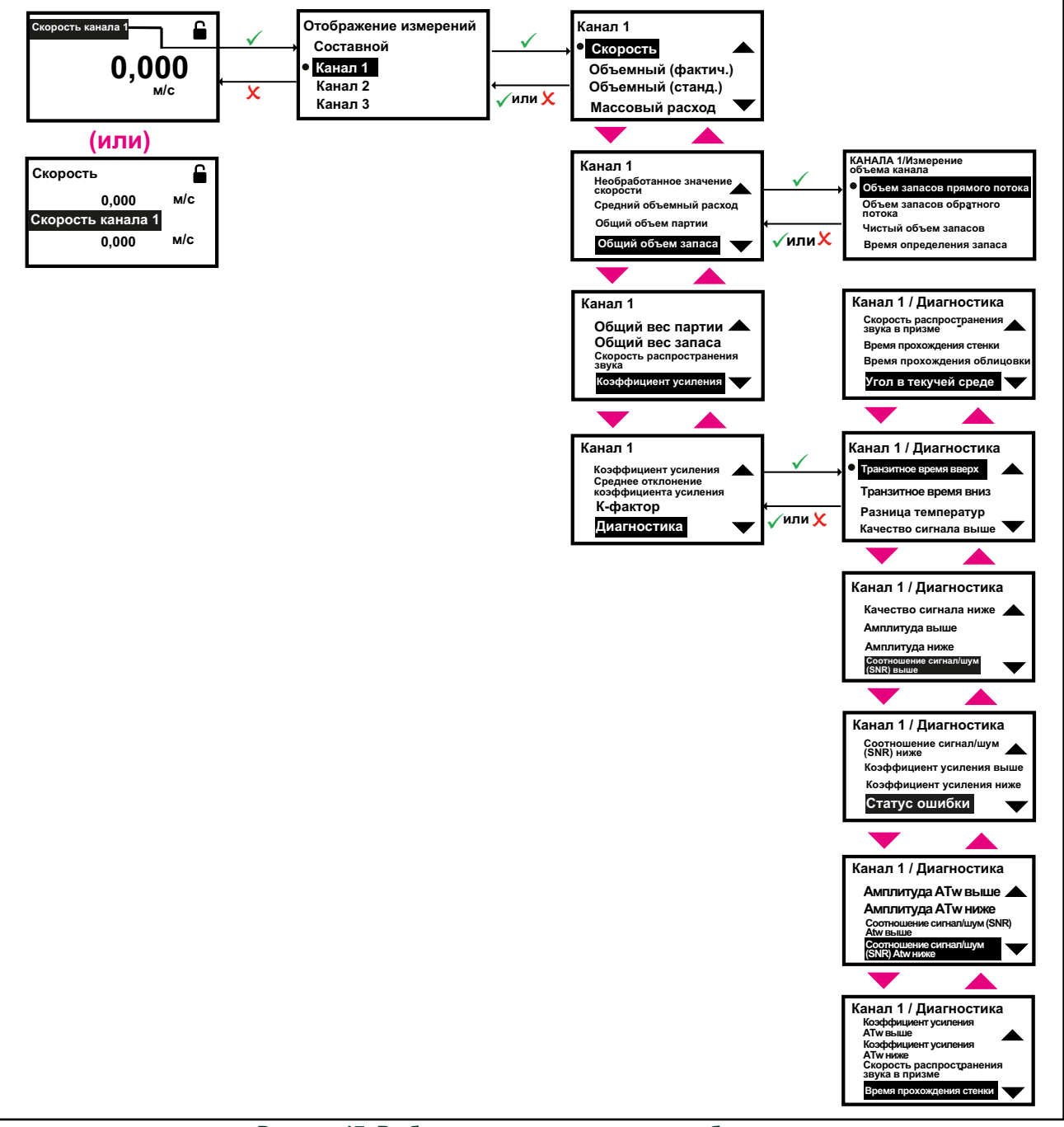

<span id="page-22-1"></span>**Рисунке 17: Выбор измерения канала для отображения**

#### <span id="page-23-0"></span>**3.3.1.4 Дисплей сумматора**

Дисплей сумматора на экране *«Просмотр измерений»* показывает суммарные значения измерений и предоставляет возможность запуска, остановки и сброса итоговых значений. Порядок задания формата дисплея сумматора показан на *[Рисунке 15](#page-20-1)*. Выполните следующие действия, чтобы выбрать соответствующие измерения сумматора для просмотра на экране *«Просмотр измерений»*. См. *[Рисунке 18](#page-23-2)*.

- **1.** Нажимайте кнопку [▶] на клавиатуре, пока на экране *«Просмотр измерений»* прибора не будет выделено название измерения, затем нажмите **[ВВОД]**.
- **2.** На экране «*Дисплей/сумматор»* выберите **[Составное]** или **[Канал x]**, затем нажмите **[ВВОД]**.
- **3.** Затем выберите измерение сумматора, которое вы хотите видеть на *экране «Просмотр измерений»*, и нажмите **[ВВОД]**.
- **4.** Нажимайте кнопку [▶] на клавиатуре, пока не будет выделено [ µ или ▶], чтобы остановить или запустить суммирование соответственно.
- **5.** Нажимайте кнопку [▶] на клавиатуре, пока не будет выделено [∪], чтобы сбросить/очистить измерения сумматора.

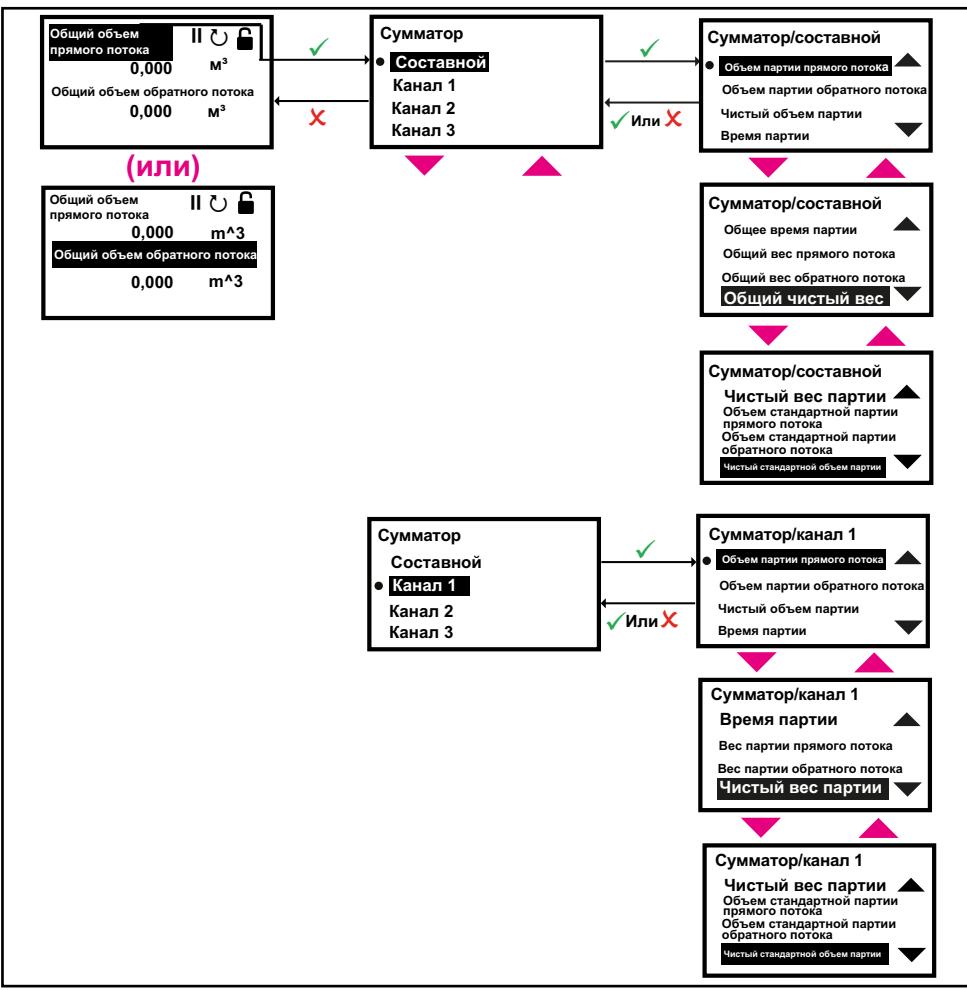

**Рисунке 18: Выбор измерений сумматора для отображения**

#### <span id="page-23-2"></span><span id="page-23-1"></span>**3.3.2 Вход в систему и основные страницы**

Выполните следующие действия для входа в систему:

**1.** Нажимайте кнопку [▶], пока не будет выделен значок блокировки на экране «Просмотр измерений» прибора, затем нажмите **[ВВОД]**.

- **2.** В *главном меню* прокрутите вниз и выберите **[Программа]**, затем нажмите **[ВВОД]**.
- **3.** Прокрутите и выберите нужный уровень доступа **[Оператор]**, затем нажмите **[ВВОД]**.
- **4.** Введите пароль уровня доступа оператора и нажмите **[ВВОД]**.
- **5.** После выполнения шагов для входа в систему вы увидите основные страницы, как показано на *[Рисунке 19](#page-24-0)*. Для перехода между страницами нажмите  $[\blacktriangleleft]$  или  $[\blacktriangleright]$ , а для прокрутки вариантов на странице нажмите  $[\blacktriangleleft]$  и  $[\blacktriangleright]$ .
- **Примечание:** Для удобства навигации вверх и вниз прокрутка осуществляется по кругу: если вы нажмете кнопку [▲] *когда выделен первый вариант, то вы перейдете к последнему варианту на странице. Аналогично, при нажатии кнопки* [], *когда выделен последний вариант, вы перейдете к первому варианту на странице.*

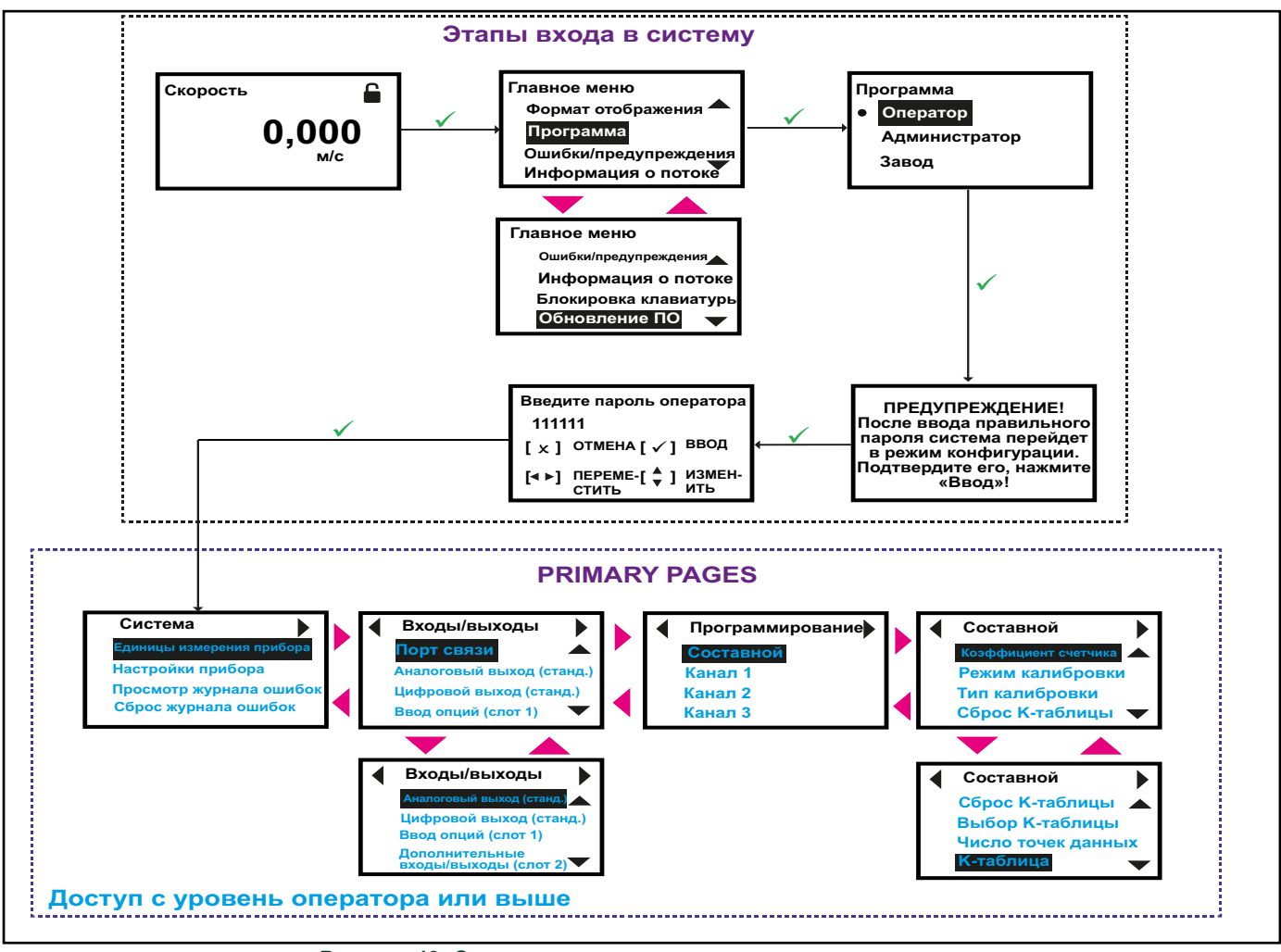

**Рисунке 19: Этапы входа в систему и основные страницы**

<span id="page-24-0"></span>**ВАЖНО:** Если в течение 5 минут клавиши на клавиатуре не нажимались, PanaFlow HT выходит из программы и возвращается к отображению измерений. Поскольку изменения сохраняются только после того, как пользователь их подтвердит, прибор не воспринимает никаких неподтвержденных изменений конфигурации.

# <span id="page-25-0"></span>**3.4 Основная программа**

Обратитесь к руководству пользователя XMT1000 для получения подробной информации о программировании блока электроники XMT1000, например, системных настроек, вводов/выводов, программирования измерителя влажности и калибровки. Пошаговые инструкции по программированию прибора приведены в главе «Программирование», а полное справочное руководство по карте меню представлено в приложении «Карта меню».

# <span id="page-26-0"></span>**Глава 4. Коды ошибок и устранение неисправностей**

# <span id="page-26-1"></span>**4.1 Введение**

Ультразвуковой расходомер *PanaFlow HT* — это надежный и простой в обслуживании прибор. При правильной установке и эксплуатации, как описано в главе «Установка», прибор обеспечивает точные измерения расхода при минимальном вмешательстве пользователя. Однако если возникнут проблемы с блоком электроники или измерительными преобразователями, данная глава содержит описание процесса устранения неисправностей расходомера *PanaFlow HT*. Указаниями на возможную проблему, в частности, являются:

- Отображение сообщения об ошибке на ЖК-экране, в программном обеспечении Vitality или HART
- Беспорядочные показания расхода
- Показания сомнительной точности (т. е. показания, которые не соответствуют показаниям другого расходомера, подключенного к тому же самому технологическому процессу).

Если возникнет одно из вышеперечисленных условий, перейдите к инструкциям, предоставленным в этой главе.

*Примечание: Для зон с высоким уровнем электрического шума рекомендуется использовать характеристики, описанные в [Appendix D, Соответствие требованиям к маркировке CE.](#page-50-3)*

# <span id="page-26-2"></span>**4.2 Классификация ошибок и коды ошибок**

В состав блока электроники *PanaFlow HT* входят две или более подсистем. Передатчик, блок измерения расхода и/или дополнительный вход/выход. Цель кодов и строк ошибок — донести до оператора информацию о проблемах в конкретной подсистеме. Ошибка системы связи указывает на то, что подсистема преобразователя потеряла связь с подсистемой измерения расхода или подсистемой дополнительного входа/выхода.

Ошибки в *PanaFlow HT* делятся на 5 типов, как показано в таблице ниже:

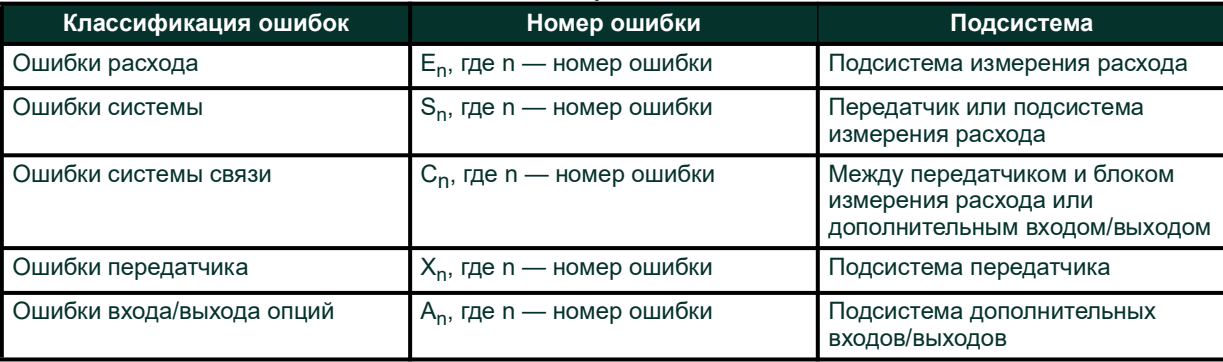

**Таблица 1: Классификация ошибок PanaFlow HT**

Если возникают проблемы с электроникой или измерительными преобразователями, встроенная система сообщений с кодами ошибок значительно упрощает процесс поиска и устранения неисправностей.

В данной главе рассматриваются все возможные сообщения с кодами ошибок *PanaFlow HT*, а также их возможные причины и рекомендуемые действия. Когда генерируется код ошибки, он появляется в левом нижнем углу ЖК-дисплея, как описано в главе «Программирование».

Если во время работы *PanaFlow HT* на экране появится сообщение об ошибке, обратитесь к соответствующему разделу этой главы за инструкциями по дальнейшим действиям. Возможно вам потребуется связаться с компанией Panametrics. Предоставление всех диагностических данных и информации о параметрах в соответствии с *таблицей диагностических данных* до обращения в местный отдел продаж или сервисный центр поможет ускорить решение проблемы.

Помимо локального дисплея, сообщения об ошибках выводятся в соответствующий регистр Modbus с использованием битового поля. Расположение соответствующего регистра см. в *[Appendix C, Представление битового поля кода ошибки](#page-46-1)*

# <span id="page-27-0"></span>**4.3 Ошибка расхода (ошибки с кодом E)**

#### <span id="page-27-1"></span>**4.3.1 Общие рекомендации по устранению ошибок расхода с кодами ошибок**

Если на ЖК-дисплее или в программе Vitality отображается код ошибки E22: «Точность одного канала» или E23: «Ошибка точности нескольких каналов», обратитесь к соответствующему разделу ниже. Кроме того, причины и рекомендуемые действия для каждого кода ошибки см. в *[Таблица 2](#page-28-0)*.

#### <span id="page-27-2"></span>**4.3.1.1 Ошибка одного канала**

Если ошибка возникает только в одном канале, наиболее вероятными причинами являются:

- **1.** Неправильное программирование пределов ошибок или изменение условий потока, в результате чего предыдущее программирование становится недействительным.
- **2.** Неисправные/поврежденные кабели, преобразователи, неправильное физическое расстояние, соединитель, буфер или электроника.

После того как вы попробовали устранить/исправить все наиболее вероятные причины, указанные выше, если ошибка все еще существует, проверьте также следующие условия технологического процесса/потока:

- **1.** Чрезмерная турбулентность.
- **2.** Отклонения в характеристиках жидкости, например, многофазный поток, испарение, скопления газа, наличие пузырьков или твердых частиц, кавитация или быстрое изменение типа жидкости.
- **3.** Экстремальные свойства жидкости, например, давление или температура.
- **4.** Скопление парафина внутри трубопровода.
- **5.** Наполовину заполненный трубопровод.

#### <span id="page-27-3"></span>**4.3.1.2 Ошибка нескольких каналов**

Если ошибка возникает более чем в одном канале, наиболее вероятной причиной является изменение условий технологического процесса/потока, например:

- **1.** Чрезмерная турбулентность.
- **2.** Отклонения в характеристиках жидкости, например, многофазный поток, испарение, скопления газа, наличие пузырьков или твердых частиц, кавитация или быстрое изменение типа жидкости.
- **3.** Экстремальные свойства жидкости, например, давление или температура.
- **4.** Скопление парафина внутри трубопровода.
- **5.** Частично заполненный трубопровод.

После того как вы попробовали устранить/исправить все наиболее вероятные причины, указанные выше, если ошибка все еще существует, проверьте также следующее:

- **1.** Неправильное программирование пределов ошибок или изменение условий потока, в результате чего предыдущее программирование становится недействительным.
- **2.** Неисправные/поврежденные кабели, преобразователи, неправильное физическое расстояние, соединитель, буфер или электроника.

Если вам не удается устранить ошибки, соберите диагностические данные и информацию о параметрах для каждого канала из *таблицы диагностических данных*, прежде чем обращаться в местный отдел продаж или сервисный центр.

#### <span id="page-27-4"></span>**4.3.1.3 Просмотр ошибок/предупреждений для конкретного канала**

Для индикации работоспособности в прибор PanaFlow HT встроены коды ошибок. Ошибки, связанные с конкретным каналом, очень важны для определения необходимых корректирующих действий. На *[Рисунке 20](#page-27-5)* ниже показаны шаги для просмотра текущих ошибок/предупреждений, характерных для конкретного канала. Описание кодов ошибок и рекомендуемые действия приведены ниже в *[Таблица 2](#page-28-0)*.

<span id="page-27-5"></span>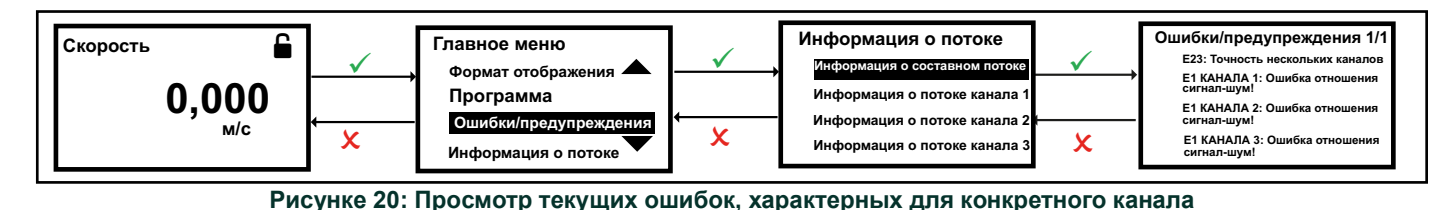

<span id="page-28-0"></span>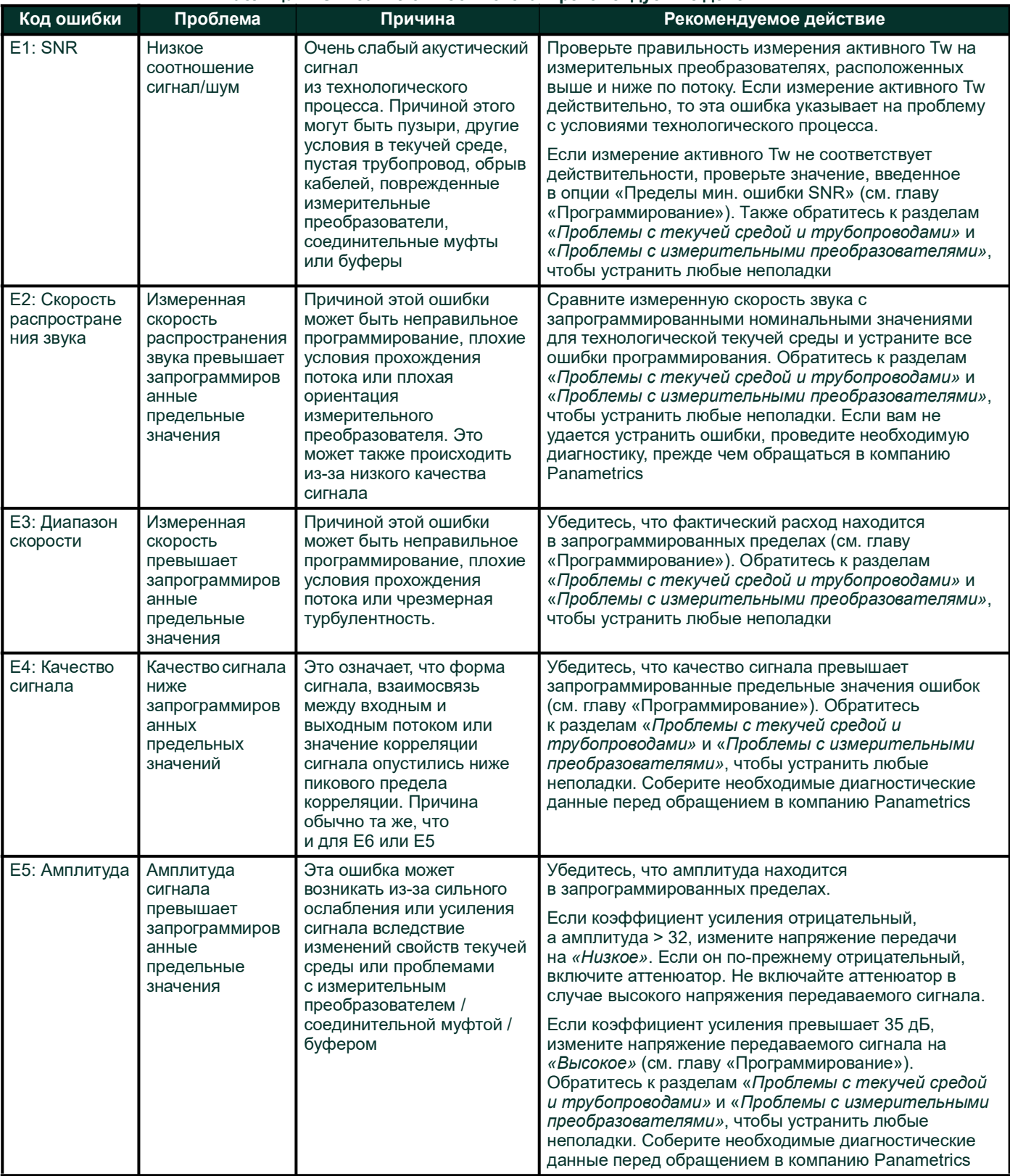

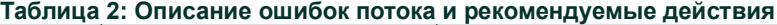

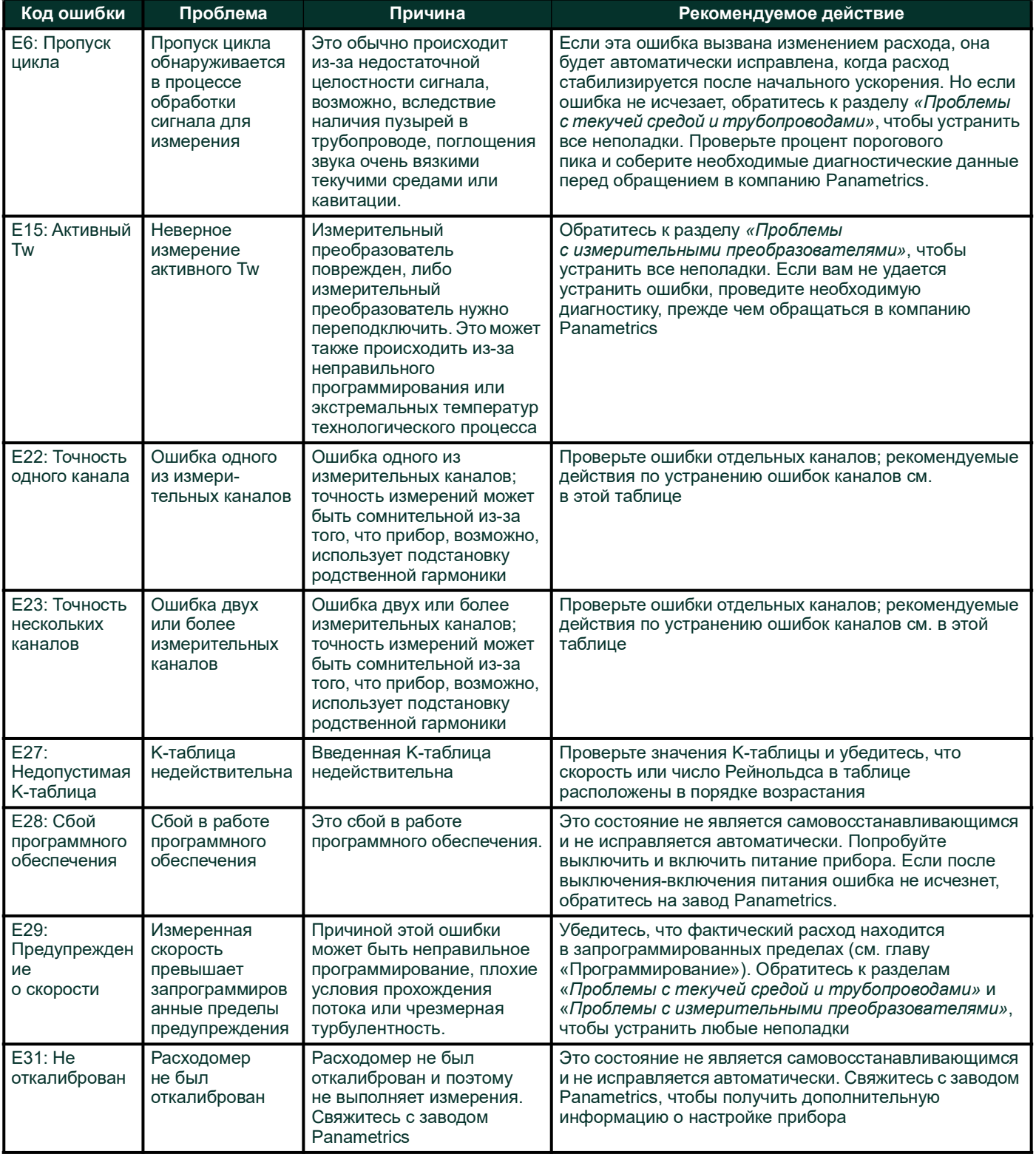

#### **Таблица 2: Описание ошибок потока и рекомендуемые действия(продолжение)**

# <span id="page-30-0"></span>**4.4 Проблемы с текучей средой и трубопроводом**

Если предварительный поиск неисправностей при помощи *сообщений с кодами ошибок* или *параметров диагностики* указывает на возможную проблему, воспользуйтесь данным разделом. Проблемы измерения делятся на две категории:

- Проблемы с текучей средой
- Проблемы с трубопроводами

Внимательно прочитайте следующие разделы, чтобы определить, действительно ли проблема связана с текучей средой или трубопроводом. Если инструкции из этого раздела не разрешат проблему, обратитесь за помощью в компанию Panametrics.

#### <span id="page-30-1"></span>**4.4.1 Проблемы с текучей средой**

Причиной большей части связанных с текучей средой проблем является несоблюдение инструкций по установке расходомерной системы, как описано в главе «Установка».

Если физическая установка системы отвечает рекомендованным техническим требованиям, то возможно, что сама текучая среда препятствует точным измерениям расхода. Измеряемая текучая среда должна отвечать следующим требованиям:

- *Текучая среда должна быть однородной, однофазной, относительно чистой и протекать непрерывно.*  Несмотря на то что низкий уровень захваченных частиц может не оказывать большого влияния на *работу XMT1000*, чрезмерные количества твердых и рассеивать ультразвуковые сигналы. Эти помехи прохождению ультразвуковых сигналов через текучую среду могут быть причиной неточных измерений расхода. Кроме того, температурные градиенты в потоке текучей среды могут приводить к беспорядочным или неточным показаниям расхода.
- *Кавитация текучей среды не должна происходить возле точки измерения.* Кавитация текучих сред, давление паров которых относительно близко к давлению технологического процесса, может происходить вблизи точки измерения. Кавитацию обычно можно контролировать посредством правильной схемы системы.
- *Текучая среда не должна слишком ослаблять ультразвуковые сигналы.* Некоторые текучие среды, в особенности очень вязкие, полностью поглощают ультразвуковую энергию. В таком случае на экране дисплея появится предупреждение и сообщение с кодом ошибки, указывающее на то, что мощности звукового сигнала недостаточно для достоверных измерений.
- *Скорость распространения звука в текучей среде не должна слишком сильно меняться.* Прибор *XMT1000* будет допускать относительно большие изменения в скорости распространения звука в текучей среде, что может быть вызвано непостоянством состава текучей среды и/или изменениями температуры. Однако такие изменения должны происходить медленно. Кроме того, изменения скорости звука текучей среды из-за изменения температуры, вероятно, будут восстанавливаться независимо. Быстрые колебания скорости распространения звука в текучей среде до значений, отличающихся на ±20% от запрограммированных *в XMT1000*, приведут к беспорядочным или неточным показаниям расхода. Это может произойти при замене дозированной подачи текучих сред.

*Примечание: Обратитесь к [Chapter 3, Программирование,](#page-18-3) и обеспечьте, чтобы в приборе была запрограммирована подходящая скорость распространения звука.*

#### <span id="page-30-2"></span>**4.4.2 Проблемы с трубопроводами**

Проблемы с трубопроводами могут быть следствием неправильного выбора места установки прибора или ошибок в программировании. Следующие действия могут привести к проблемам при установке:

• *Скопление материала около мест установки измерительного преобразователя.*

Скопившийся в местах установки измерительных преобразователей мусор будет создавать помехи прохождению ультразвуковых сигналов. В результате невозможно будет получить точные значения измерения расхода. Изменение места установки измерительных преобразователей зачастую решает такие проблемы, а в некоторых случаях следует использовать смачиваемые измерительные преобразователи. Дополнительная информация с описанием методов правильной установки см. в *[Chapter 2, Установка,](#page-10-3)*.

- *Неточные измерения в трубопроводе.* Точность измерений расхода значительно зависит от точности запрограммированных размеров трубопровода. Измерьте толщину стенки и диаметр трубопровода с той же точностью, какая требуется для показаний расхода. Кроме того, проверьте трубопровод на вмятины, эксцентриситет, дефекты сварного шва, прямизну и другие факторы, которые могут быть причиной неточных показаний. Обратитесь к *[Chapter 3, Программирование,](#page-18-3)* за инструкциями по вводу данных трубопровода.
- *Внутри трубопровода должно быть относительно чисто.* Чрезмерное скопление окалины, ржавчины или мусора будет создавать помехи при измерении расхода. Как правило, тонкослойное покрытие или скопление прилипших твердых частиц на стенке трубопровода не вызывает проблем. Рыхлая окалина и толстые покрытия (смола или нефть) будут создавать помехи при передаче звуковых сигналов и могут быть причиной неправильных или недостоверных измерений расхода.

# <span id="page-31-0"></span>**4.5 Проблемы с измерительными преобразователями**

Ультразвуковые измерительные преобразователи — это прочные и надежные устройства. Однако они подвержены физическому повреждению в результате неправильного обращения и воздействия химических веществ. Следующий список потенциальных проблем сгруппирован в соответствии с типом измерительного преобразователя. Обратитесь за помощью в компанию Panametrics, если вы не можете решить связанную с измерительным преобразователем проблему.

#### <span id="page-31-1"></span>**4.5.1 Проблемы с измерительными преобразователями**

- **Внутренне повреждение:** Ультразвуковой измерительный преобразователь состоит из керамического кристалла, прикрепленного к его корпусу. Повреждение соединения между кристаллом и корпусом или повреждение самого кристалла могут быть вызваны слишком сильным механическим ударом и/или экстремальными температурами. Кроме того, если в корпус измерительного преобразователя попадут загрязняющие вещества, может произойти коррозия короткое замыкание внутренней проводки.
- **Физическое повреждение:** Измерительные преобразователи могут получить физические повреждения в результате их падения на твердую поверхность или удара о другой предмет. Разъем измерительного преобразователя является наиболее хрупкой частью и наиболее подвержен повреждениям. Незначительное повреждение можно исправить, осторожно отогнув разъем до прежней формы. Если разъем невозможно починить, измерительный преобразователь следует заменить.
- **ВАЖНО:** Измерительные преобразователи должны заменяться парами. Чтобы ввести в расходомер данные нового измерительного преобразователя, см. *[Chapter 3, Программирование,](#page-18-3)*.

# <span id="page-31-2"></span>**4.6 Системные ошибки (ошибки с кодом S)**

Эти ошибки связаны с подсистемой измерения расхода. Системные ошибки определяются информацией 4 типов.

- 1. Индикатор
- 2. Предупреждение
- 3. Ошибка
- 4. Неисправность

Индикатор — это просто уведомление для оператора, никаких действий предпринимать не нужно. Предупреждения обычно указывают на ошибку оператора. Ошибки указывают на сбои, требующие внимания. Оператор должен выполнить рекомендуемые действия для устранения этих ошибок. Неисправности обычно свидетельствуют о более серьезных сбоях, связанных с фоновыми проверками целостности аппаратного и программного обеспечения, выполняемыми измерителем XMT1000. Коды ошибок, сообщения об ошибках, тип ошибки и рекомендуемые действия приведены в таблице ниже.

#### **Таблица 3: Описание системной ошибки и рекомендуемые действия**

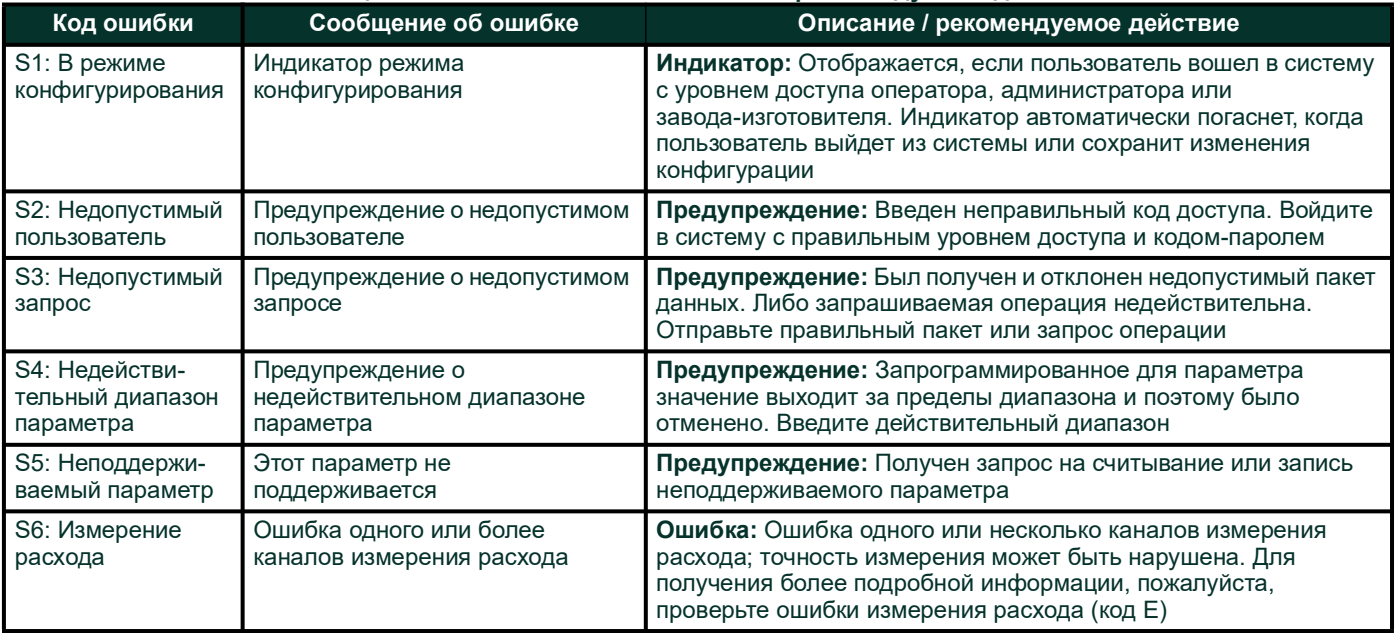

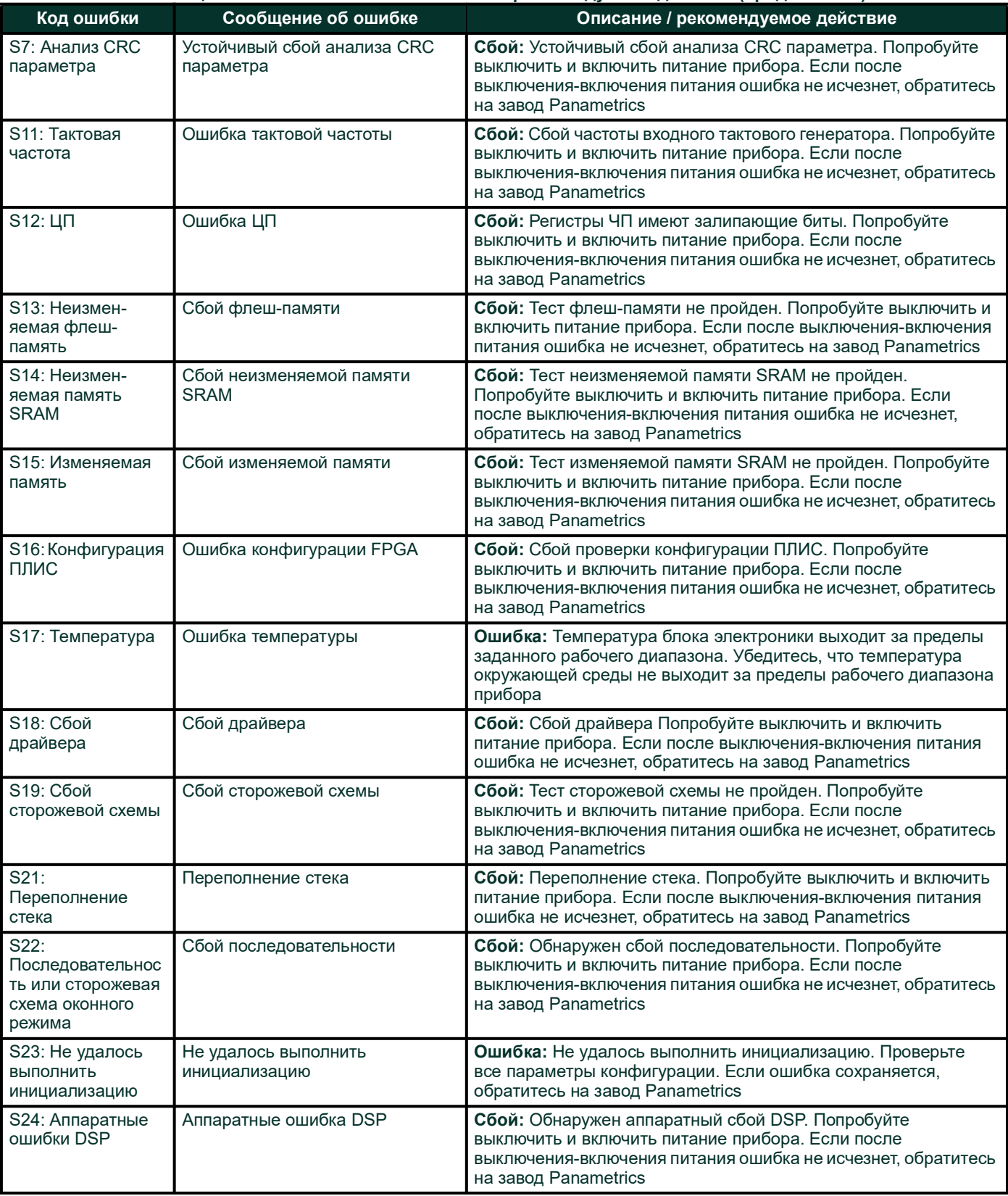

#### **Таблица 3: Описание системной ошибки и рекомендуемые действия(продолжение)**

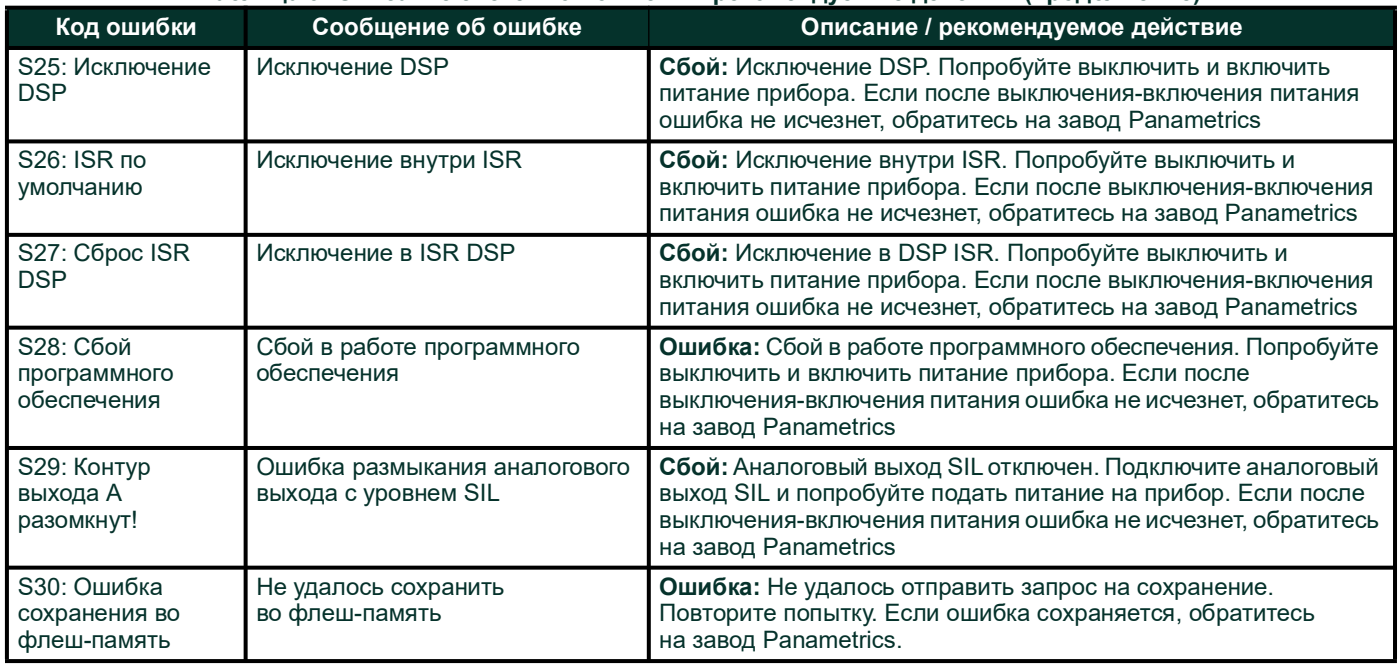

#### **Таблица 3: Описание системной ошибки и рекомендуемые действия(продолжение)**

# <span id="page-33-0"></span>**4.7 Ошибки связи (ошибки с кодом C)**

Ошибка системы связи указывает на то, что подсистема преобразователя пот еряла связь с подсистемой измерения расхода или подсистемой дополнительного входа/выхода.

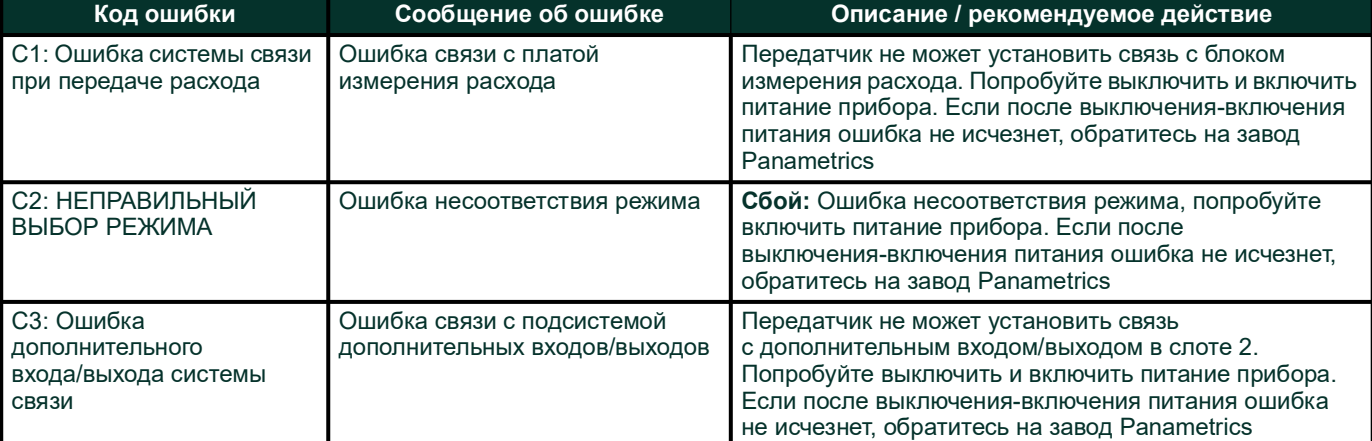

#### **Таблица 4: Описание ошибок связи и рекомендуемые действия**

# <span id="page-34-0"></span>**4.8 Ошибки передатчика**

Эти ошибки вызваны подсистемой передатчика. Если вы столкнулись с одной из ошибок передатчика, выполните рекомендуемые действия, указанные в *Таблица* , и свяжитесь с заводом Panametrics.

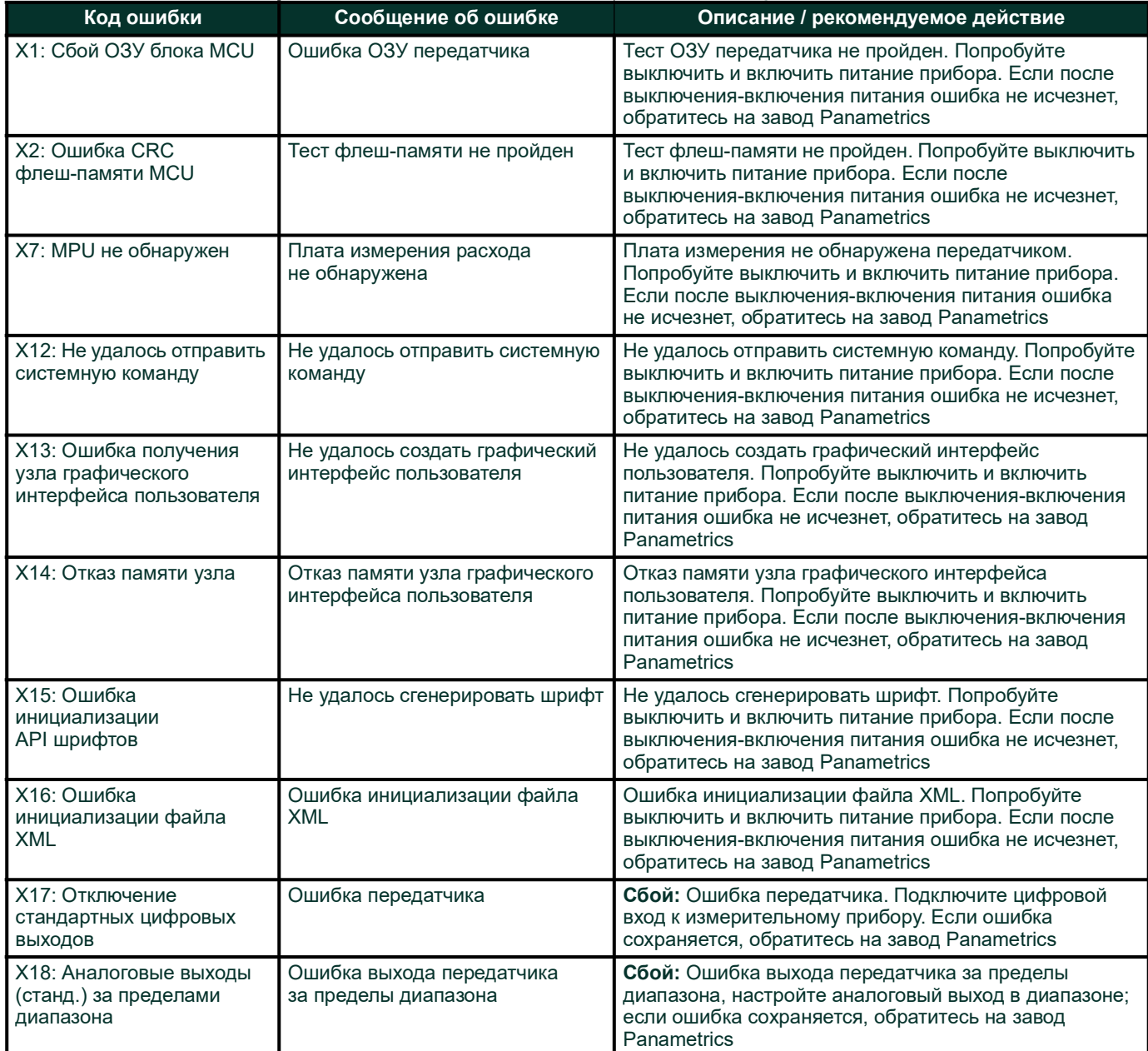

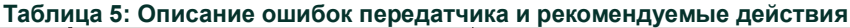

# <span id="page-35-0"></span>**4.9 Ошибки входа/выхода опций**

#### **Таблица 6: Описание ошибок входа/выхода опций**

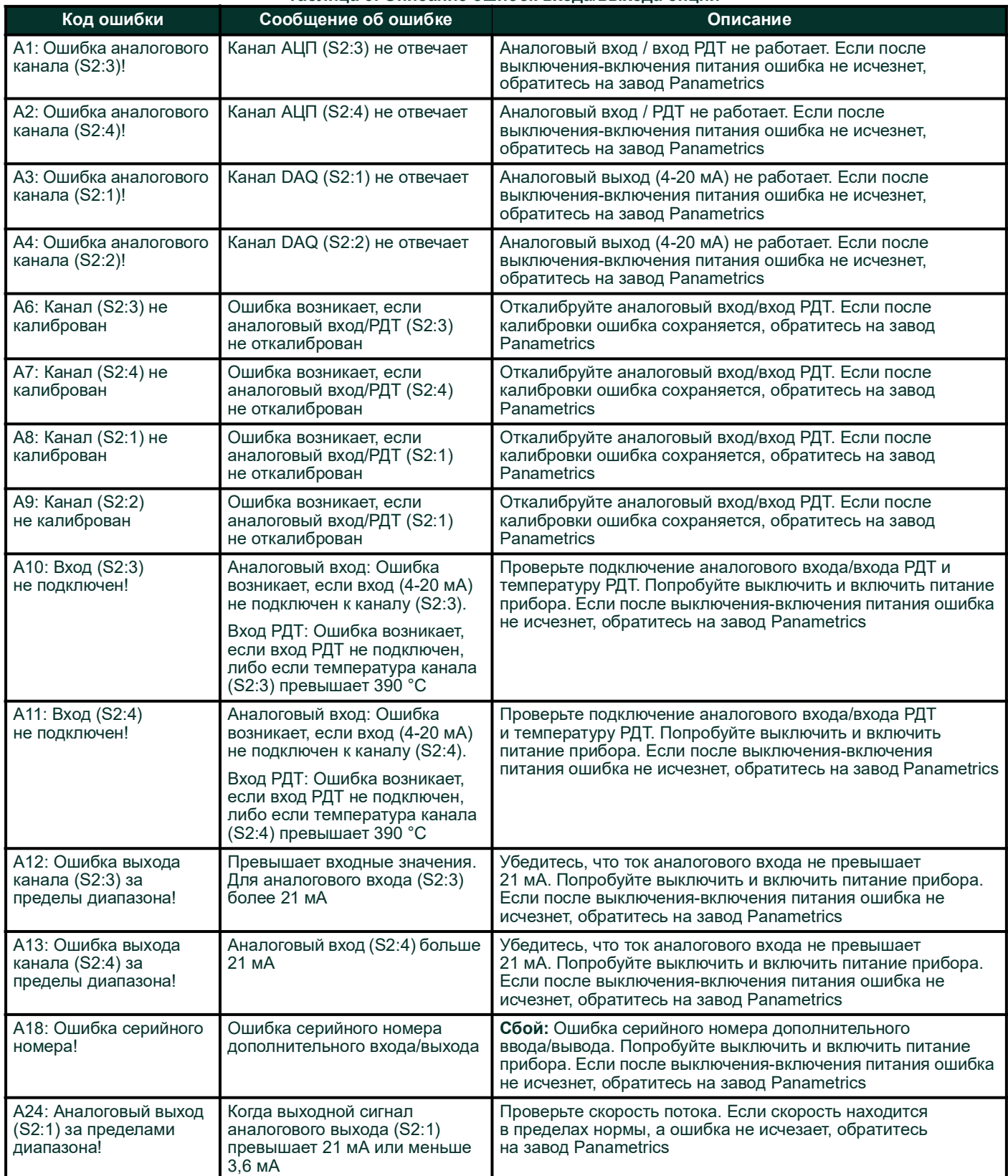

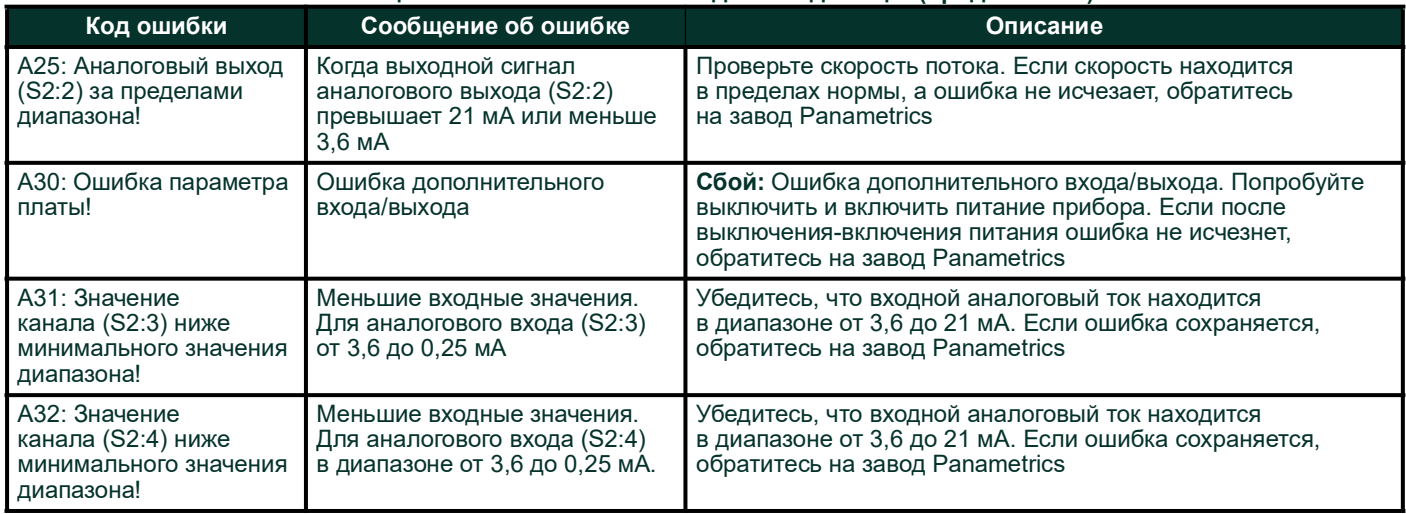

#### **Таблица 6: Описание ошибок входа/выхода опций(продолжение)**

# <span id="page-36-0"></span>**4.10 Данные диагностики**

Для определения состояния измерителя в PanaFlow™ LC встроены диагностические параметры. Обратитесь к *[Таблица 7](#page-36-1)* ниже для диагностики любых проблем в системе. Если на приборе отображаются ошибки, а данные диагностики указывают на проблемы, заполните приложение «Запись пользователя/сервисного обслуживания», прежде чем обращаться на завод Panametrics.

<span id="page-36-1"></span>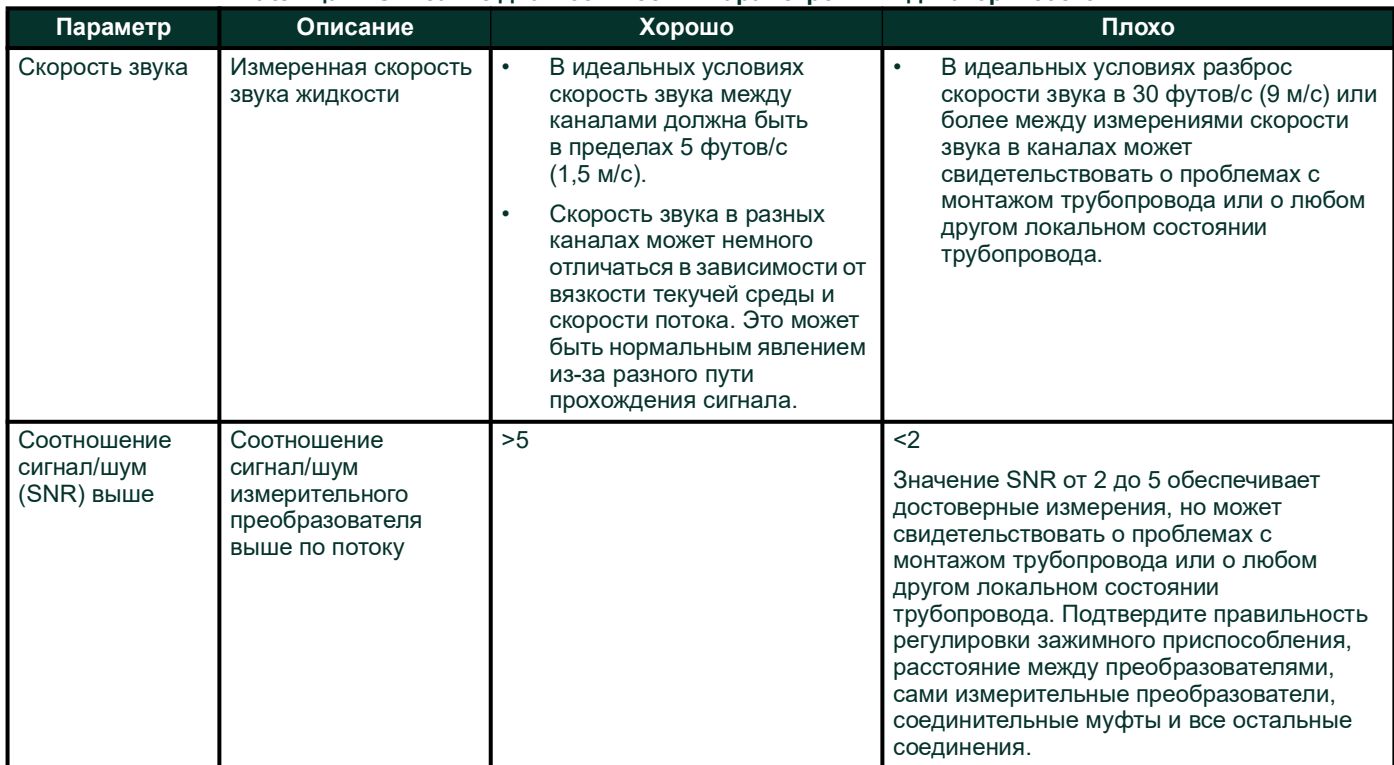

#### **Таблица 7: Описание диагностических параметров и индикаторы состояния**

#### **Таблица 7: Описание диагностических параметров и индикаторы состояния(продолжение)**

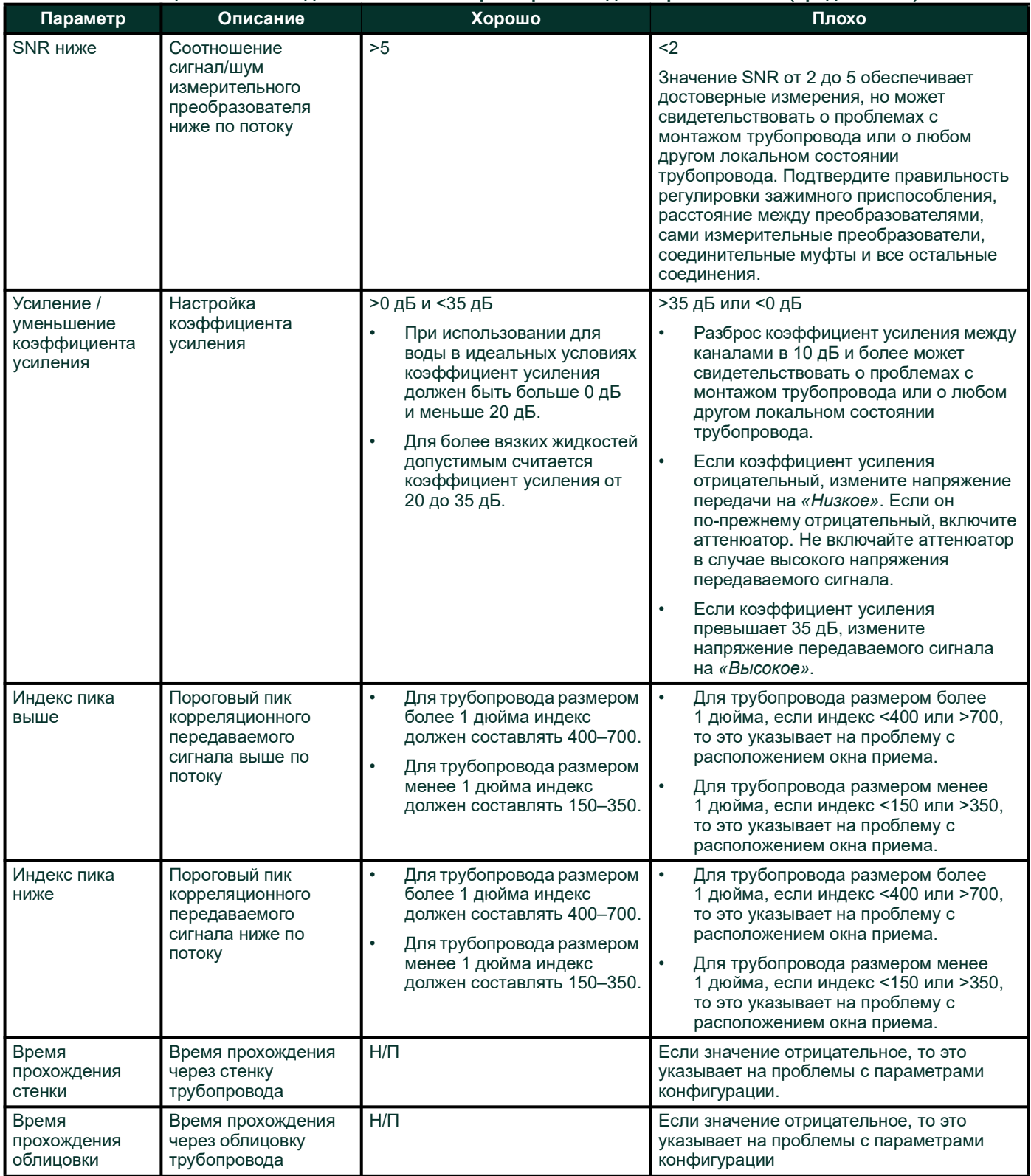

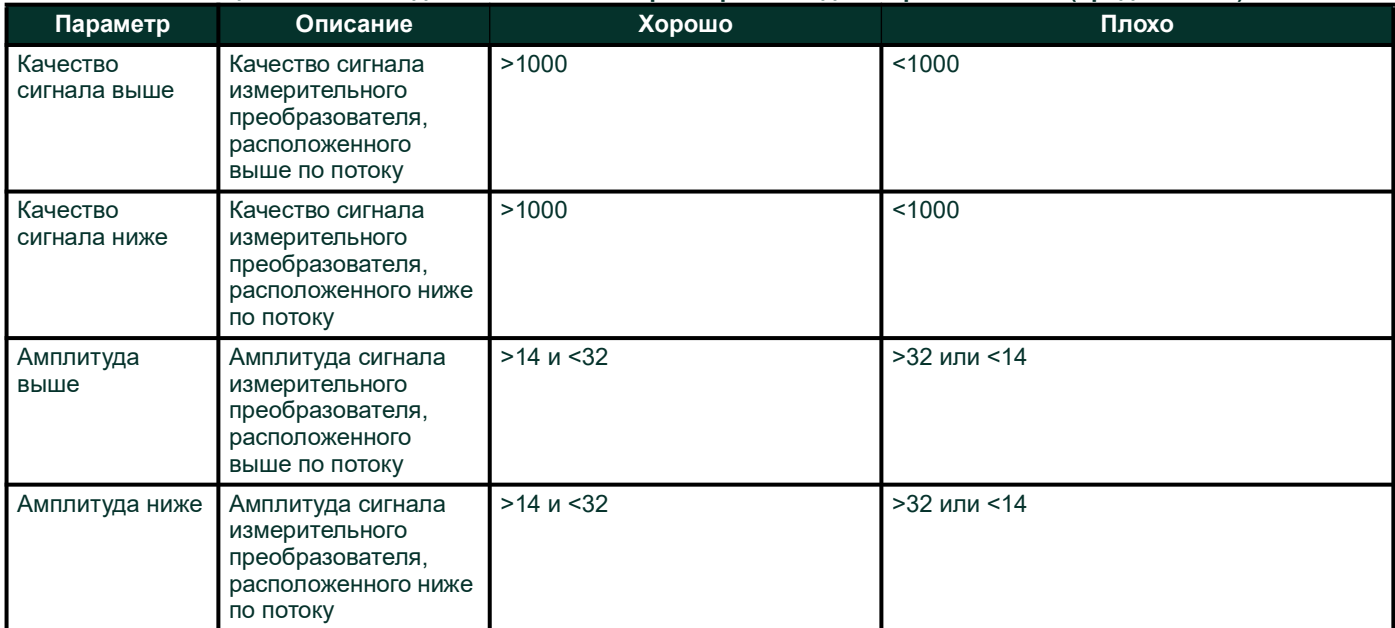

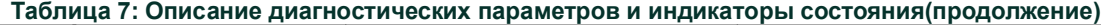

[данная страница намеренно оставлена пустой]

# <span id="page-40-0"></span>**Глава 5. Техническое обслуживание и ремонт**

Местные требования могут разрешать или не разрешать замену любых компонентов данной системы учета расхода на месте без надлежащей калибровки всей системы в утвержденном калибровочном центре. Уточните у местного представителя компании Panametrics, разрешена ли замена компонентов в полевых условиях.

# <span id="page-40-1"></span>**5.1 Запасные части**

Если обнаружена неисправность блока электроники расходомера, может быть заменена вся измерительная головка для обеспечения совместимости аппаратного и встроенного программного обеспечения, либо, возможно, потребуется замена конкретных электронных плат. Чтобы убедиться, что заказаны правильные номера деталей, сообщите местному представителю Panametrics & Panametrics Flow meter серийный номер счетчика, указанный на «Табличке с номером детали и серийным номером».

## <span id="page-40-2"></span>**5.2 Установка запасных частей**

Если необходимо заменить какой-либо компонент системы учета расхода, команда выездного обслуживания Panametrics обучена и оснащена всем необходимым для выполнения замены на месте эксплуатации. Установка таких заменяемых на месте деталей сотрудником сервисной службы компании Baker Hughes позволит сохранить точность системы и применимую гарантию. Обратитесь в компанию Panametrics, чтобы заказать соответствующие компоненты и запланировать установку на месте эксплуатации.

[данная страница намеренно оставлена пустой]

# <span id="page-42-0"></span>**Приложение A. Технические характеристики**

# <span id="page-42-1"></span>**A.1 Эксплуатация и эксплуатационные характеристики**

#### **Типы текучих сред**

Жидкости: акустически проводимые жидкости, включая большинство прозрачных жидкостей и многие жидкости с небольшим содержанием механических примесей или газовых пузырьков. Максимальное паросодержание зависит от измерительного преобразователя, несущей частоты опроса, длины пути, и конфигурации трубы.

#### **Измерение расхода**

Корреляционный времяпролетный метод

#### **Размеры счетчиков**

Стандартное исполнение: 3–16 дюймов (80–600 мм) Дополнительно по желанию: 2 дюйма (50 мм) и более крупные размеры (до 300 дюймов или 7600 мм)

#### **Точность**

#### **±0,5 %**

Размеры труб: 3 дюйма (80 мм) и более Диапазон: 3–82 фута/с (0,91–25 м/с) Измерительные преобразователи: BWT 0,5 МГц или 1 МГц

#### **±1 %**

Размеры труб: 2 дюйма (50 мм) и более Диапазон: 3–82 фута/с (0,91–25 м/с) Измерительные преобразователи: BWT 0,5 МГц или 1 МГц

#### **±4,5 мм/с**

Размеры труб: 3 дюйма (80 мм) и более Диапазон: 0,33–3 фута/с (0,1–0,91 м/с) Измерительные преобразователи: BWT 0,5 МГц или 1 МГц

#### **±9 мм/с**

Размеры труб: 3 дюйма (80 мм) и более Диапазон: 0,33–3 фута/с (0,1–0,91 м/с) Измерительные преобразователи: BWT 0,5 МГц или 1 МГц

### **Повторяемость**

±0,2 %

Размеры труб: 2 дюйма (50 мм) и более Диапазон: 3–82 фута/с (0,91–25 м/с)

Измерительные преобразователи: BWT 0,5 МГц или 1 МГц

#### **Диапазон регулирования**

от - 82 до +82 футов/с (от -25 до +25 м/с)

#### **Уровень SIL**

Сертифицировано по МЭК 61508

Сертифицировано с уровнем SIL2 с одним комплектом электроники

Уровень SIL3 достижим при использовании резервной системы проектирования

При возникновении вопросов обратитесь к Panametrics для получения соответствующего кода заказа, если требуется сертификация уровня SIL.

# <span id="page-43-0"></span>**A.2 Корпус измерительного прибора и измерительные преобразователи**

#### **Материалы корпуса измерительного прибора**

Углеродистая сталь (ASTM A106, марка B – ASTM A105)

Нержавеющая сталь (ASTM A312, марка 316/316L – A182, марка 316/316L)

9Cr-1Mo (ASTM A335, марка P9 – ASTM A182, марка F9)

#### **Система и материал измерительного преобразователя**

Измерительный преобразователь и держатель системы Bundle Waveguide Technology™ – нержавеющая сталь 316L Дополнительно по желанию: По запросу доступны другие материалы

#### **Диапазон температур измерительного преобразователя**

Нормальные температуры: от -310 °F до 600 °F (от -190 °C до 315 °C)

Высокие температуры: от -310 °F до 1112 °F (от -190 °C до 600 °C)

#### **Диапазон давления**

До максимально допустимого рабочего давления фланца при заданной температуре или 3480 фунтов/кв. дюйм (240 бар)

#### **Классификации измерительных преобразователей**

США/Канада – взрывозащищенное исполнение для класса I, раздела 1, группы B, C и D

ATEX – II 2 G Ex db IIC T6 Gb

IECEx – Ex db IIC T6 Gb

#### **Кабели измерительных преобразователей**

Небронированный кабель для использования в кабелепроводах

Не распространяющий горение бронированный кабель с СПБ (с кабельными вводами)

Огнестойкий бронированный кабель с СПБ (с кабельными вводами)

Не распространяющий горение бронированный кабель с СПБ (с кабельными вводами)

### <span id="page-43-1"></span>**A.3 Электронное оборудование**

Технические характеристики приведены в руководстве пользователя XMT1000.

# <span id="page-44-0"></span>**Приложение B. Цифровая связь**

Информацию о том, как установить связь по протоколам Foundation Fieldbus, Modbus, HART или Wireless HART, см. в разделе приложения к руководству пользователя XMT1000.

[данная страница намеренно оставлена пустой]

# <span id="page-46-0"></span>**Приложение C. Представление битового поля кода ошибки**

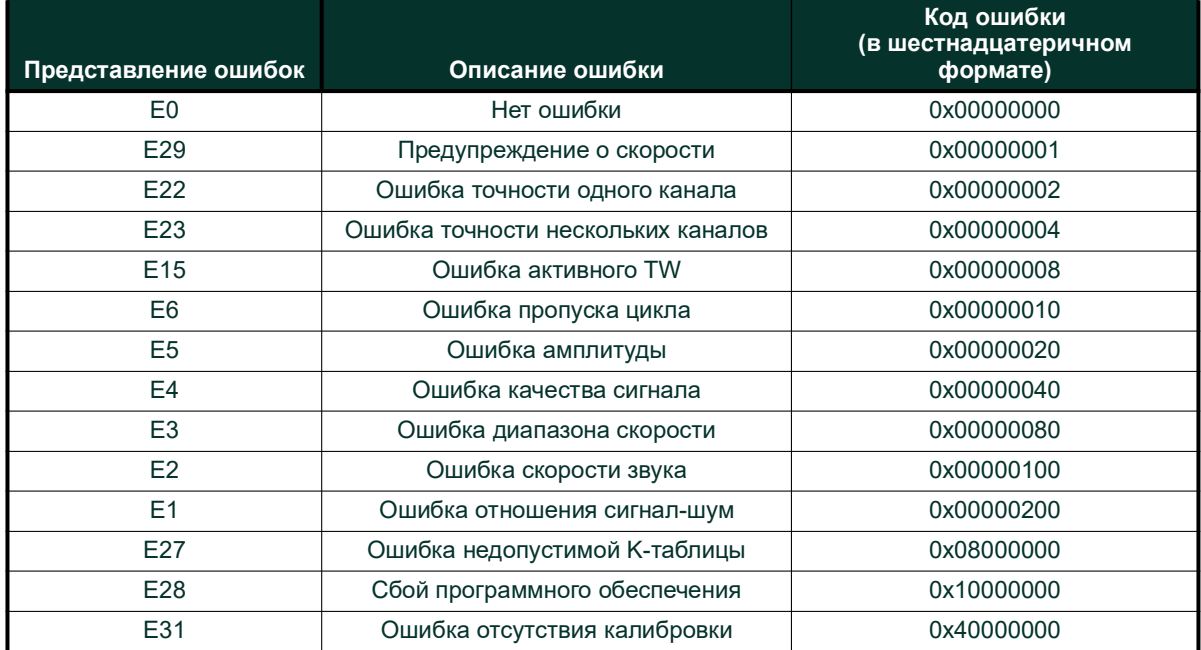

#### <span id="page-46-1"></span>**Таблица 8: Коды ошибок расхода в значениях битовых полей**

#### **Таблица 9: Коды системных ошибок в значениях битовых полей**

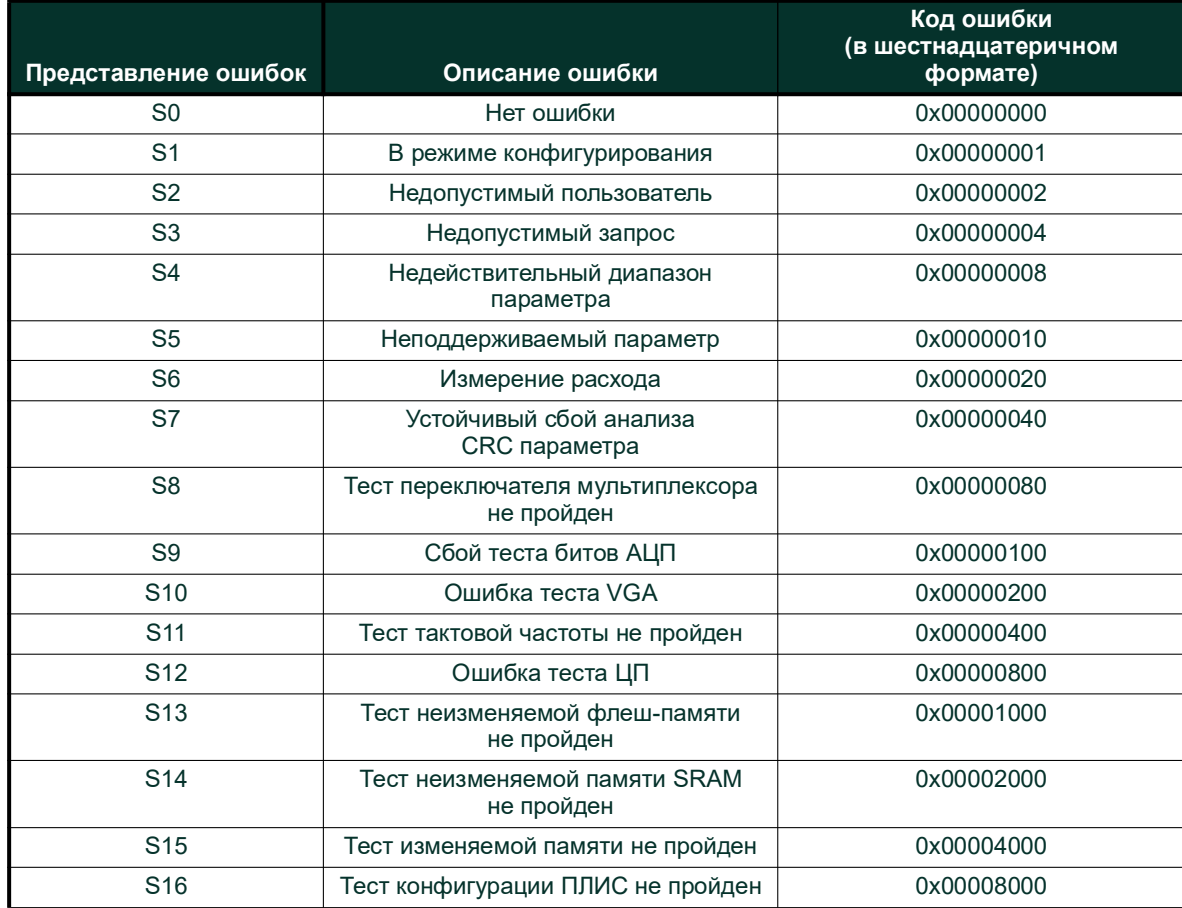

PanaFlow HT Руководство пользователя 39

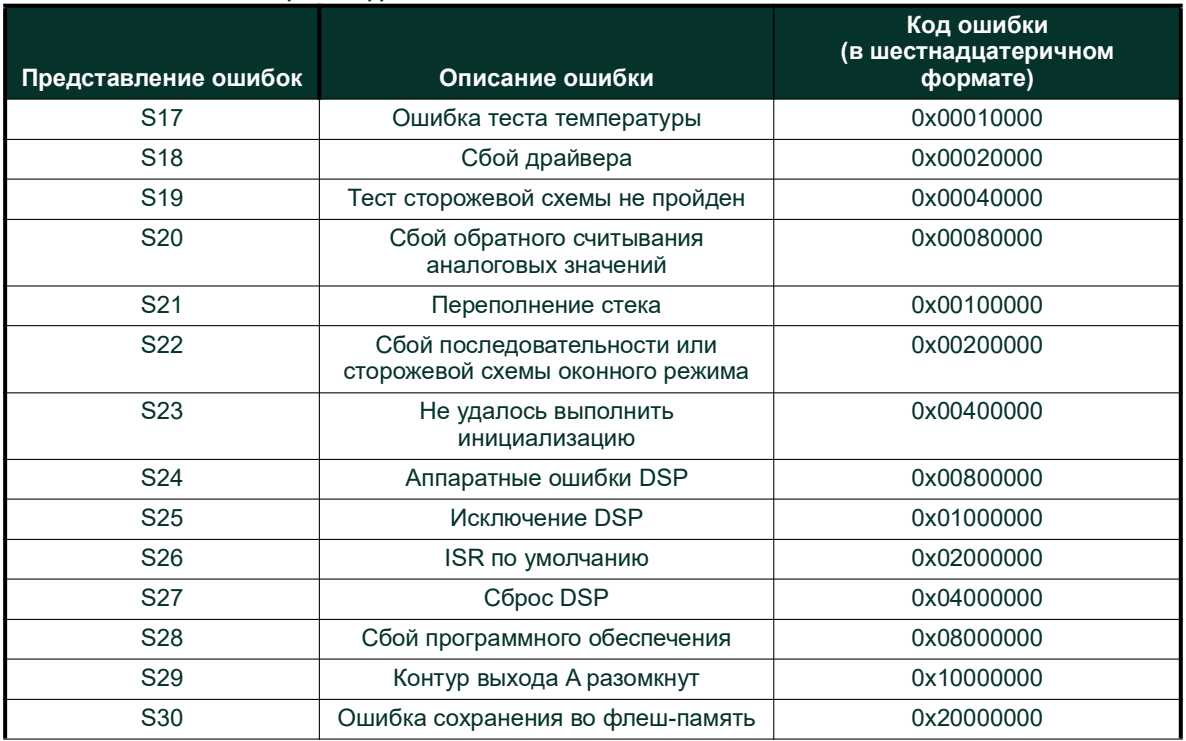

#### **Таблица 9: Коды системных ошибок в значениях битовых полей**

#### **Таблица 10: Коды ошибок связи в значениях битовых полей**

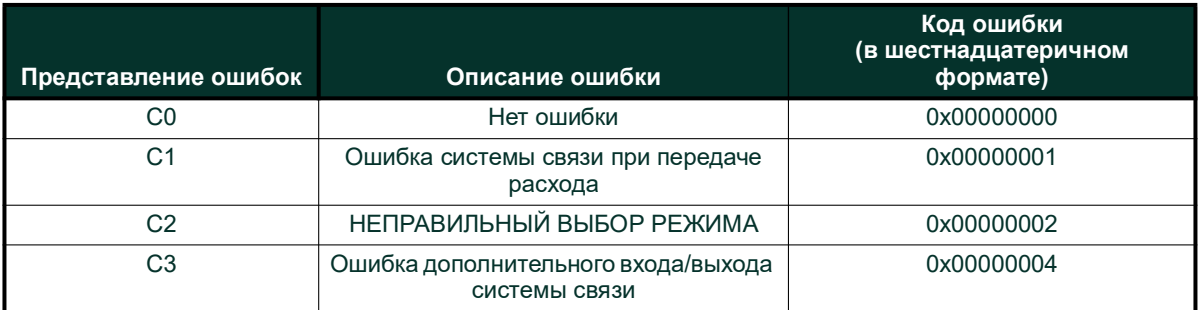

#### **Таблица 11: Коды ошибок измерительного преобразователя в значениях битовых полей**

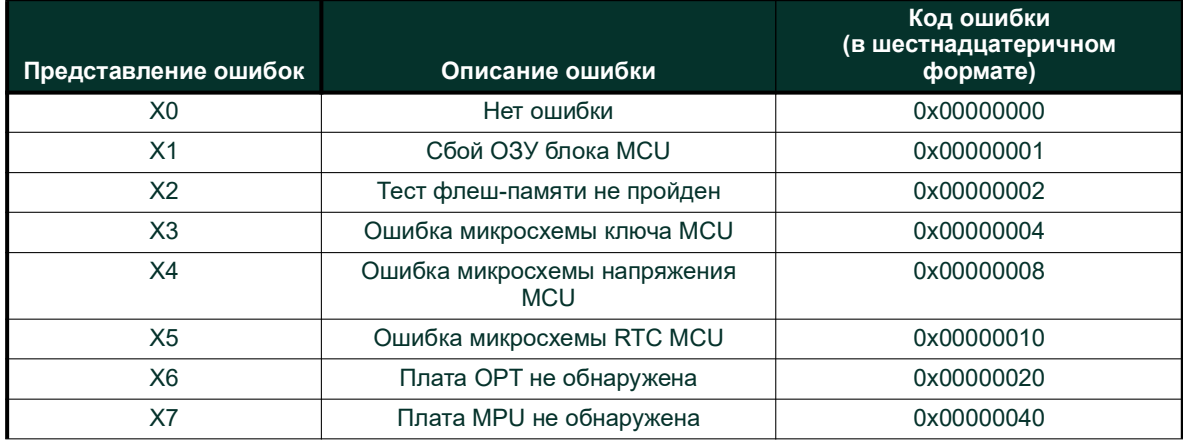

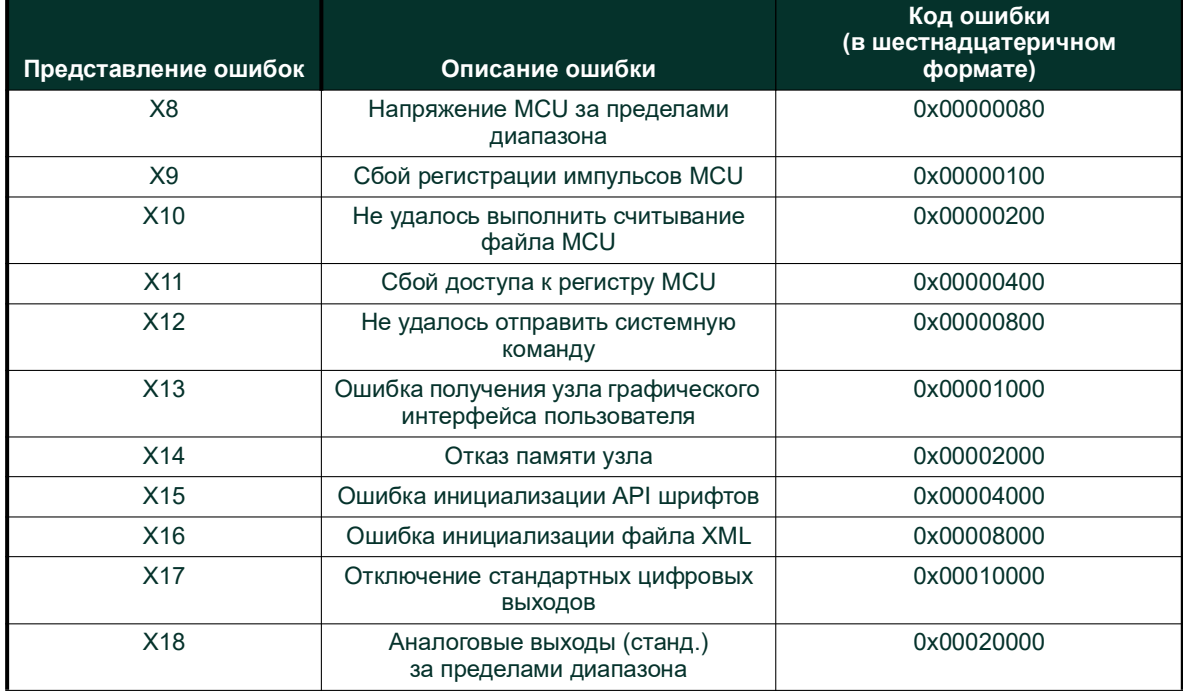

#### **Таблица 11: Коды ошибок измерительного преобразователя в значениях битовых полей**

#### **Таблица 12: Ошибки дополнительных входов/выходов в значениях битовых полей**

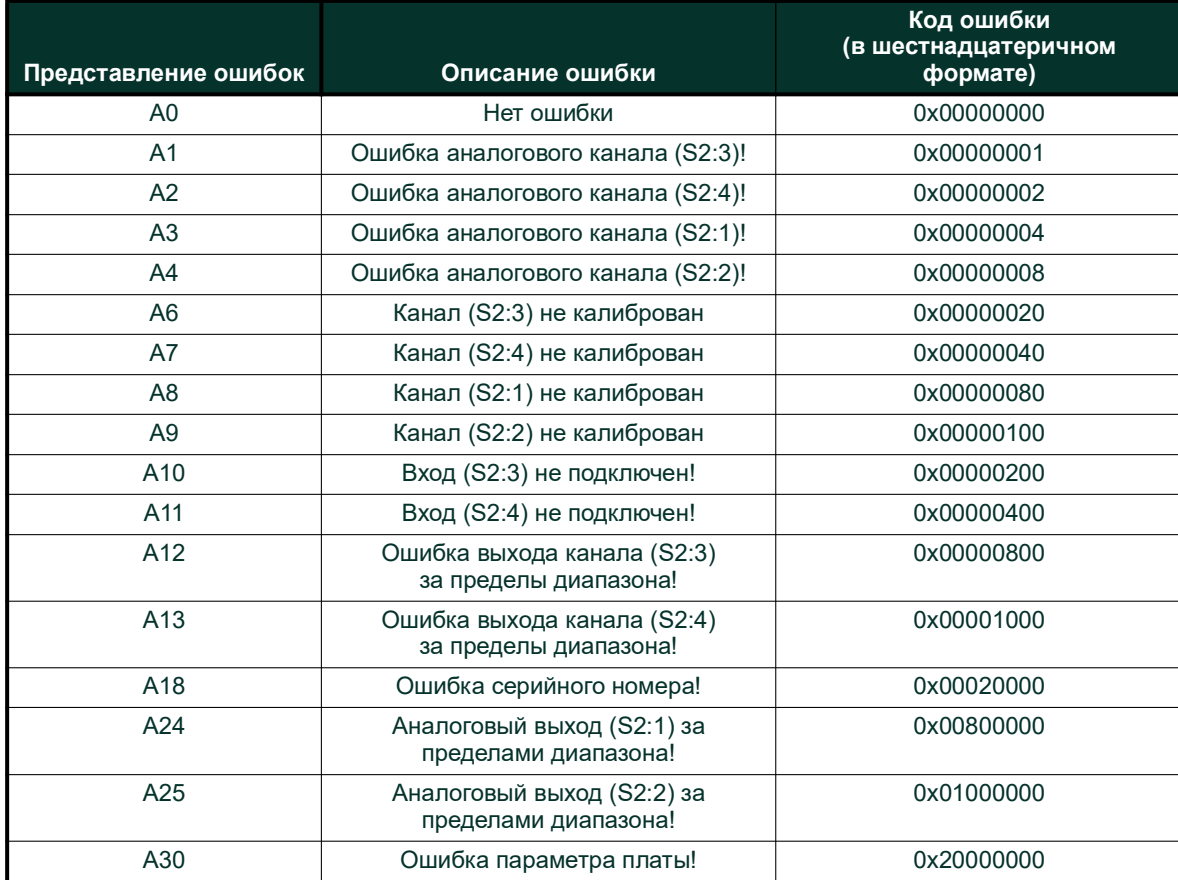

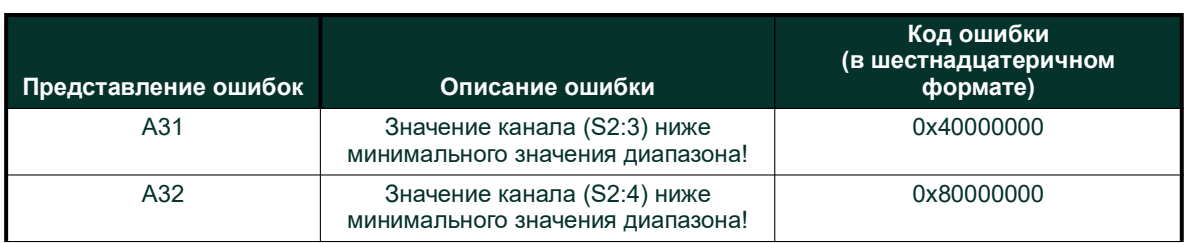

[данная страница намеренно оставлена пустой]

# <span id="page-50-3"></span><span id="page-50-0"></span>**Приложение D. Соответствие требованиям к маркировке CE**

# <span id="page-50-1"></span>**D.1 Введение**

Для соответствия требованиям к маркировке CE расходомер PanaFlow™ HT должен быть подключен в соответствии с инструкциями, содержащимися в настоящем приложении.

## <span id="page-50-2"></span>**D.2 Проводные соединения**

РасходомерРаnaFlow™ HT должен подключаться рекомендованным кабелем, ивсе соединения должны быть надлежащим образом экранированы и заземлены. Тоска заземления корпуса должна находиться в пределах 10 футов (3 м) от датчика. Особые требования см. в *[Таблица 13](#page-50-4)* ниже.

<span id="page-50-4"></span>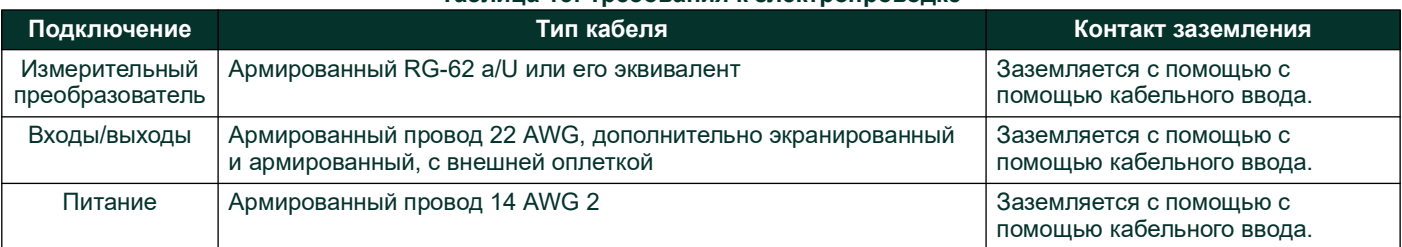

#### **Таблица 13: Требования к электропроводке**

*Примечание: Если электропроводка PanaFlow HT подключена в соответствии с приведенным выше описанием, устройство будет соответствовать директивам по электромагнитной совместимости и низковольтному оборудованию.*

**ВАЖНО:** *Все изделия, предназначенные для использования в странах ЕС, должны соответствовать требованиям к маркировке CE.*

[данная страница намеренно оставлена пустой]

# **Гарантия**

В каждом приборе, изготовленном компанией Panametrics, гарантируется отсутствие дефектов материалов и изготовления. Ответственность по этой гарантии ограничивается восстановлением нормальной работы или заменой прибора исключительно на усмотрение компании Panametrics. Плавкие предохранители и аккумуляторные батареи определенно исключаются из сферы ответственности. Данная гарантия действительна с даты поставки первоначальному покупателю. Если компания Panametrics установит, что оборудование неисправно, гарантийный период будет составлять:

- один год с даты поставки в случае электронных или механических отказов;
- один год с даты поставки с учетом срока годности датчика при хранении на складе.

Если компания Panametrics установит, что оборудование было повреждено в результате неправильного использования, неправильной установки, использования неавторизованных запасных частей или работы в условиях, выходящих за рамки указаний, выданных компанией Panametrics, ремонтные работы не будут предусматриваться этой гарантией.

# **Гарантии, сформулированные в данном документе, являются единственными и заменяют все другие гарантии будь то предусмотренные по закону, выраженные или подразумеваемые (включая гарантии по коммерческому качеству и годности для конкретного назначения, а также гарантии, возникающие вследствие заведенного порядка или использования или торговли).**

## **Правила возврата**

Если прибор компании Panametrics окажется неисправным в течение гарантийного периода, должна быть выполнена следующая процедура:

- **1.** Уведомить компанию Panametrics, сообщив все подробности проблемы и предоставив номер модели и серийный номер прибора. Если характер проблемы указывает на необходимость заводского обслуживания, компания Panametrics выдаст разрешение на возврат материалов (RMA) и предоставит указания по отправке прибора в сервисный центр.
- **2.** Если компания Panametrics даст указание на отправку прибора в сервисный центр, его нужно будет отправить с предоплатой на авторизованную ремонтную станцию, указанную в инструкциях по отправке.
- **3.** После получения компания Panametrics проведет анализ прибора для определения причины неисправности.

Затем будет предпринято одно из следующих действий:

- Если повреждение покрывается условиями гарантии, прибор будет отремонтирован бесплатно для владельца и возвращен.
- Если компания Panametrics установит, что повреждение не предусмотрено условиями гарантии или срок гарантии истек, буде предоставлен расчет стоимости ремонта. После получения согласия владельца для продолжения прибор будет отремонтирован и возвращен.

[данная страница намеренно оставлена пустой]

#### **Центры поддержки клиентов**

#### **США**

The Boston Center 1100 Technology Park Drive Billerica, MA 01821 США Тел.:800 833 9438 (бесплатно) 978 437 1000 Эл. почта[: panametricstechsupport@bakerhughes.com](mailto:panametricstechsupport@bakerhughes.com)

#### **Ирландия**

Sensing House Shannon Free Zone East Shannon, County Clare Ирландия Тел.:+353 (0)61 470291 Эл. почта[: panametricstechsupport@bakerhughes.com](mailto:panametricstechsupport@bakerhughes.com)

**Сканировать здесь, чтобы получить информацию о поддержке и обслуживании Panametrics**

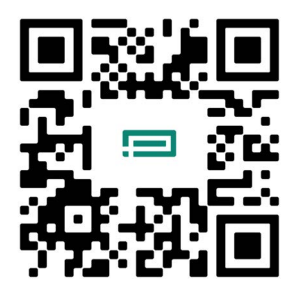

Copyright 2024 Baker Hughes company.

This material contains one or more registered trademarks of Baker Hughes Company and its subsidiaries in one or more countries. All third-party product and company names are trademarks of their respective holders.

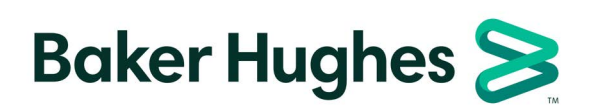

BH027C11 RU C (03/2024)